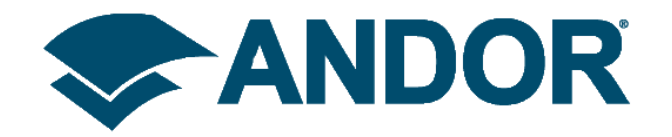

# **Software Guide**

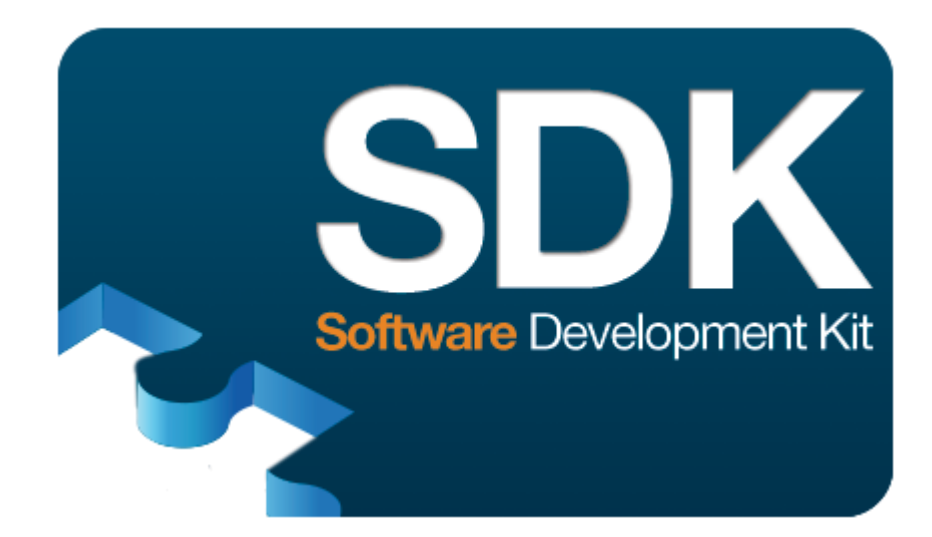

# **Software Development Kit V3.15**

**V3.0 February 2020**

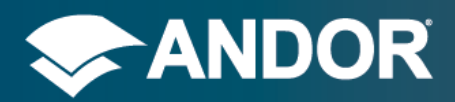

## **Table of Contents**

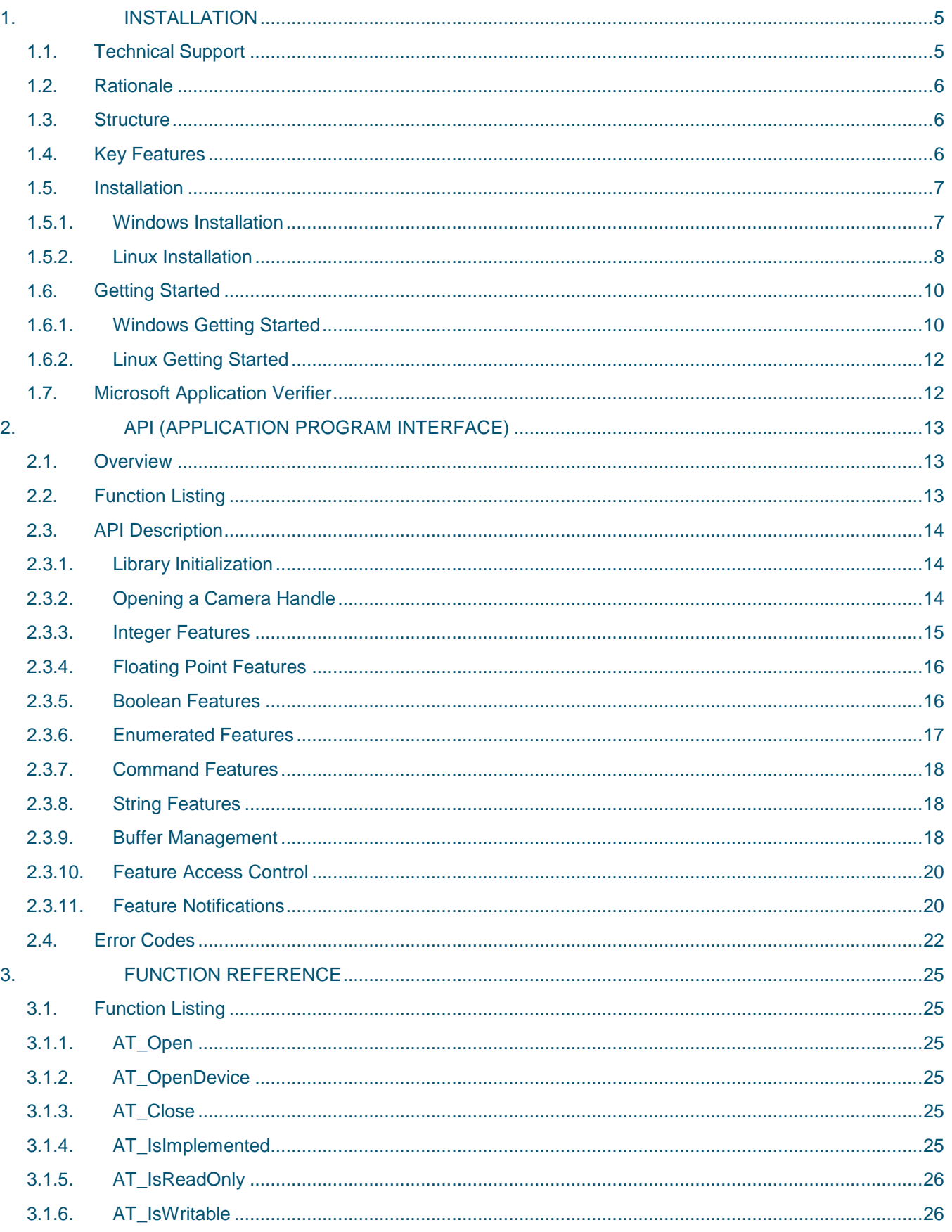

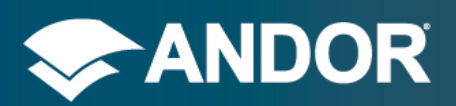

# SDK3

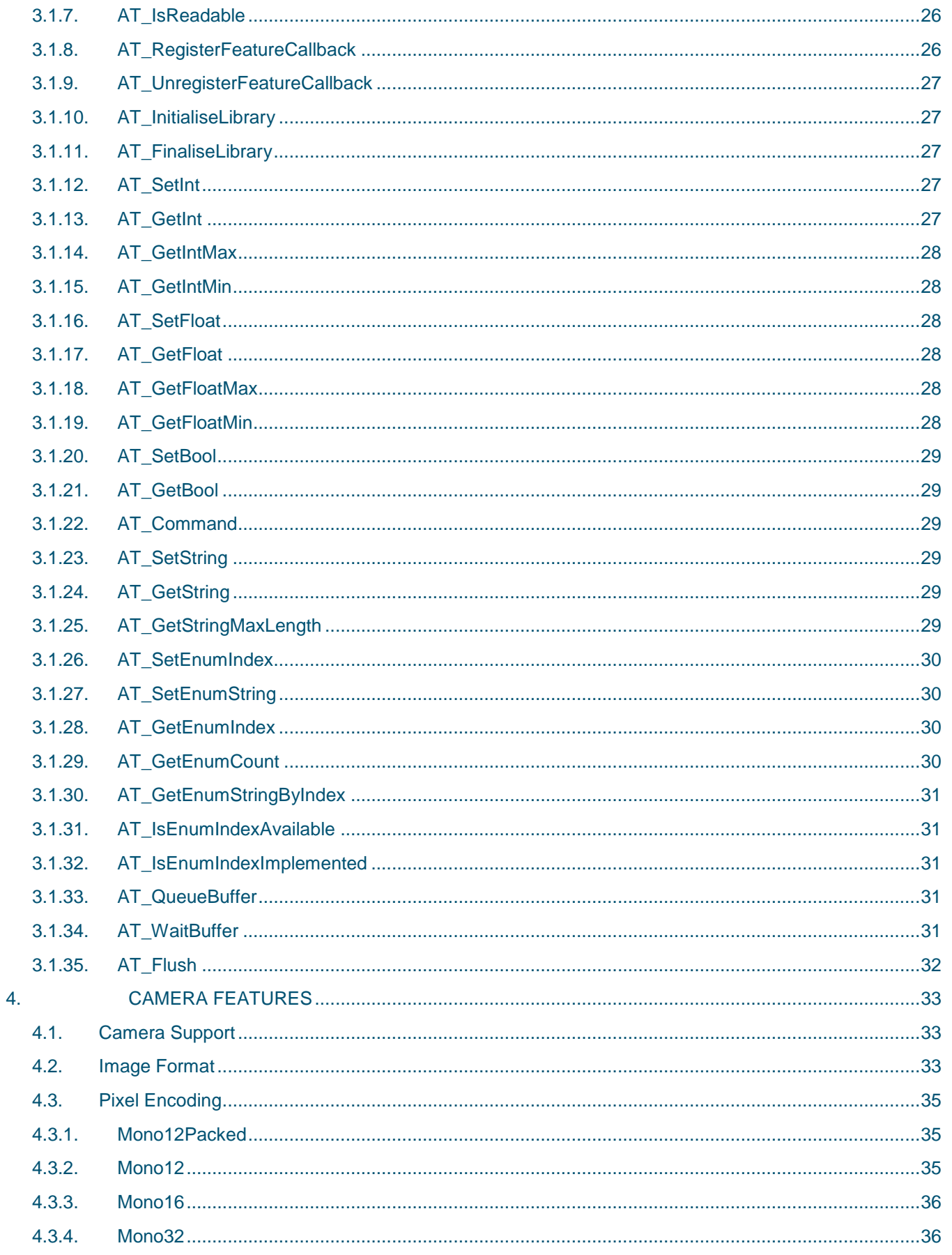

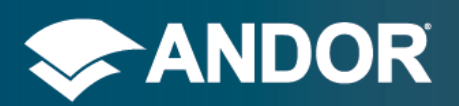

# SDK3

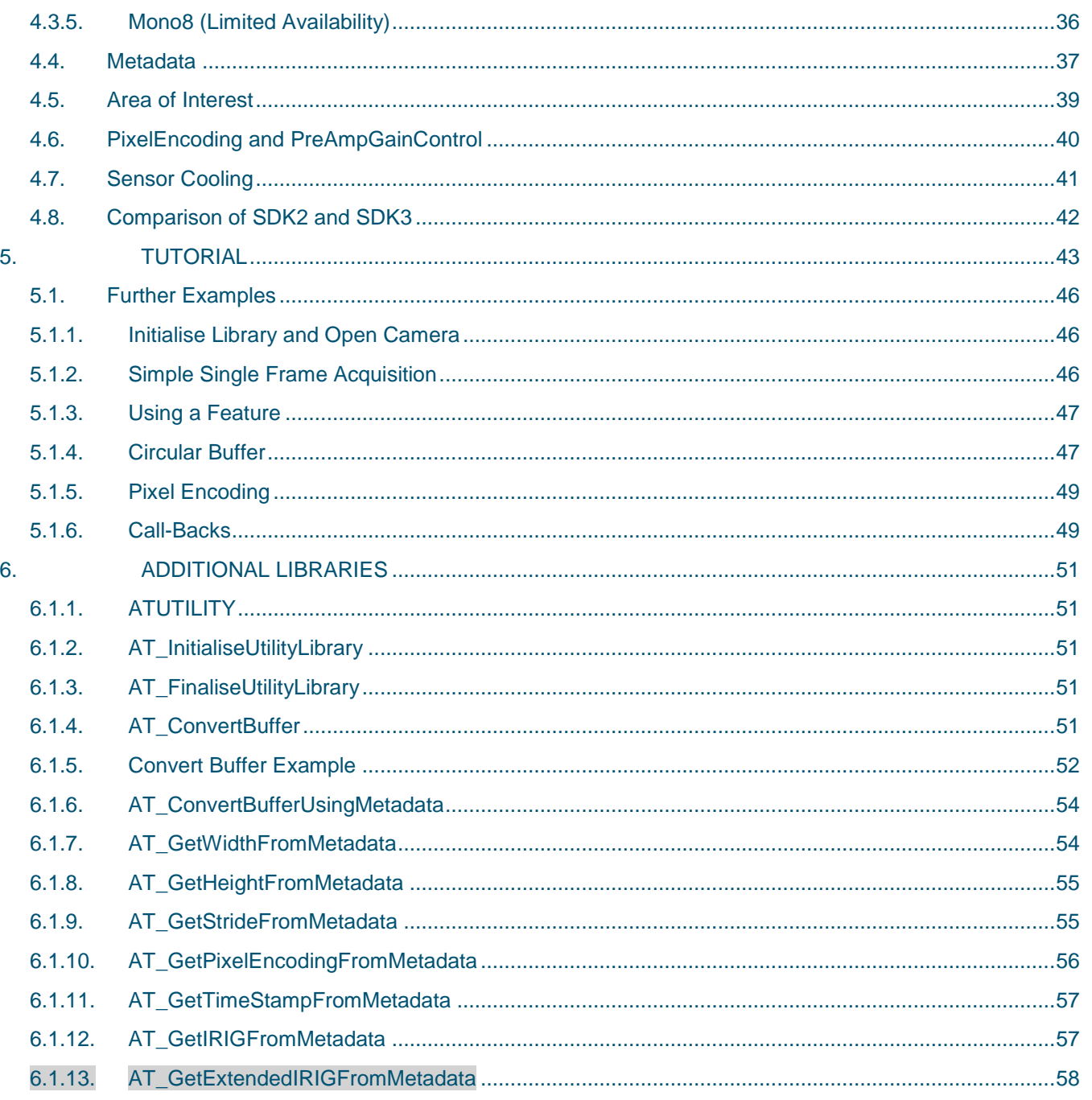

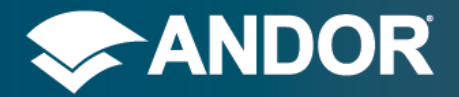

## <span id="page-4-0"></span>**1. INSTALLATION**

## <span id="page-4-1"></span>1.1. TECHNICAL SUPPORT

If you have any questions regarding the use of this equipment, please contact the representative, from whom your system was purchased, or:

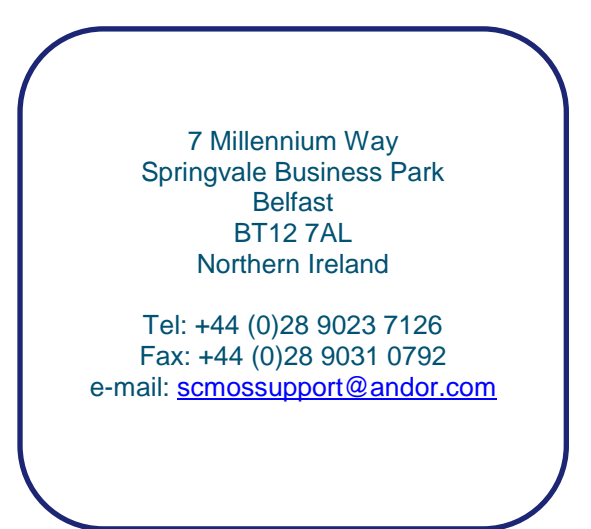

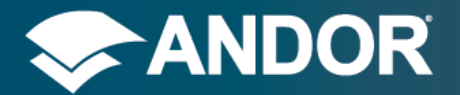

SDK 3

## <span id="page-5-0"></span>1.2. RATIONALE

Andor SDK Version 3, herein referred to as SDK3, has been designed from the ground up to simplify integration of the Andor camera range into your application. Modern scientific digital cameras have become feature rich devices which can be tailored to the particular application into which they are applied. Andor understands that the integration of the camera is just one component of a larger system solution, and, as such a more consistent and scalable API is required to allow the application developer to both quickly prototype basic acquisition functionality and to provide a clear path to exposing the full feature set.

## <span id="page-5-1"></span>1.3. STRUCTURE

In SDK3, the features that are configurable on the camera have been made independent of the API. There are no API functions for configuring specific features. For example, there is no SetExposureTime function in the API. Instead, the feature that is to be configured is passed into the API function as a parameter. By doing this the number of functions in the SDK3 API is reduced dramatically which in turn reduces the time required to learn the API. This also allows the developer to write generic code that will work for multiple features, again shortening development time. In this manual the API and the camera features are described in separate sections.

## <span id="page-5-2"></span>1.4. KEY FEATURES

- Simplified API to help reduce development time
- Full access to the current state and limits of camera features
- Support for querying the availability of camera features
- Observer interface to camera features
- Handle parameter in each function to facilitate multiple camera support
- Simple Queue / Wait interface for acquisition buffer management
- Built in software simulated camera (SimCam)

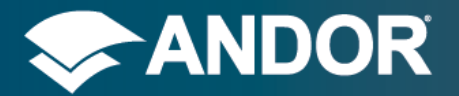

### <span id="page-6-0"></span>1.5. INSTALLATION

<span id="page-6-1"></span>The following sections will describe how to install the software and hardware in order to make your sCMOS camera ready to use.

### 1.5.1. WINDOWS INSTALLATION

Ensure that you do not install the PCI Express frame grabber card before running any of the software installations.

- 1. Installation of SDK3 and interface drivers:
	- [Note: You must have administrator access on your PC to perform the installation.]
	- Run the setup.exe file on the cd or from download.
	- Select the installation directory or accept the default when prompted by the installer.
	- Click on the Install button to confirm and continue with the installation.
	- During the installation a number of other windows will pop up as the Camera Link and CXP drivers, and SDK3 are installed. Click on the Finish button when prompted.

2. Install camera interface card as appropriate:

- Shut down your PC.
- Install the PCI Express CL frame grabber card into a free PCI Express slot on your motherboard.
	- o Minimum x4 PCIe for Zyla 3-Tap and Neo 3-Tap
	- o Minimum x8 PCIe for Zyla 10-Tap
- Install the PCI Express CXP frame grabber card into a free PCI Express slot on your motherboard.
	- o Minimum x8 PCIe for Sona or Balor CXP
- Install the PCI Express USB3 card into a free PCI Express slot on your motherboard.
	- o Minimum x1 PCIe
	- o **Windows 7**: the drivers are installed automatically during start up.
	- o **Windows 10**: install the latest drivers from the following location: [https://www.startech.com/uk/Cards-](https://www.startech.com/uk/Cards-Adapters/USB-3.0/Cards/2-port-PCI-Express-USB-3-Card~PEXUSB3S25#dnlds)[Adapters/USB-3.0/Cards/2-port-PCI-Express-USB-3-Card~PEXUSB3S25#dnlds](https://www.startech.com/uk/Cards-Adapters/USB-3.0/Cards/2-port-PCI-Express-USB-3-Card~PEXUSB3S25#dnlds)
- Power on the PC.

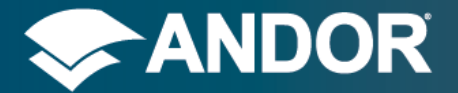

SDK 3

### 1.5.2. LINUX INSTALLATION

<span id="page-7-0"></span>The SDK3 and Camera Link drivers are distributed as a Linux tar file named andor-sdk3-A.B.C.D.tgz where A.B.C.D is the distribution version code.

1. Installation of SDK3 and Camera Link drivers:

- After you have downloaded the tar file you should open a terminal window and change to the download directory.
- Untar the download file by typing:

```
$ tar -xf andor-sdk3-A.B.C.D.tgz
```
where A.B.C.D is replaced by the version information of the file you have downloaded e.g.

```
$ tar –xf andor-sdk3-3.16.30005.0.tgz
```
- This creates a sub-folder "andor".
- Change to the "andor" directory and type:
	- \$ sudo ./install\_andor
- If the install script is unable to determine the platform you will be prompted to enter the platform i.e.

*Platform cannot be automatically determined. Please select platform to install:*

- *1. 32-bit 2. 64-bit 3. Exit*
- *Selection:*
- Enter appropriate selection, e.g. 2
- The following warning will then be displayed:

*This setup will install several libraries into, /usr/local/lib and /usr/local/bin Continue (y/n)?*

- Enter "y" to continue.
- If the installation is successful you should see the following:

*Bitflow Installation successful Additional manual configuration required See the 'BitflowManualConfig.txt' in the 'doc' folder*

*Andor Installation successful See the 'doc' directory for further information.*

- For CL and CXP Cameras: To finish the installation, perform the manual steps described in the BitflowManualConfig.txt document. These steps are required to complete the configuration of the cameralink card.
- For USB3 Cameras: To finish the installation perform the manual steps described in the USBManualConfig.txt document.
- For CXP cameras: To finish the installation, perform the following steps:
	- o The following lines should be added to your ~/.bashrc file or equivalent:

\$ export LD\_LIBRARY\_PATH="/usr/local/lib:\$LD\_LIBRARY\_PATH"

\$ export BITFLOW INSTALL DIRS="/usr/local/bf"

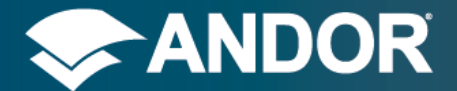

o The following lines should be added to your /etc/rc.local file or equivalent:

```
$ sudo /sbin/modprobe v4l2-common
$ sudo /sbin/modprobe videodev
$ sudo /sbin/insmod /usr/local/mod/bitflow.ko fwDelay1=200 customFlags=1 
cxpHWmap=0x37FF83
$ sudo chmod a+rw /dev/video*
```
- o Ensure the *rc.local* file will be executed on start-up:
	- \$ sudo chmod +x /etc/rc.local
- o Reboot your PC or source your ~/.bashrc file to trigger the changes to /etc/rc.local

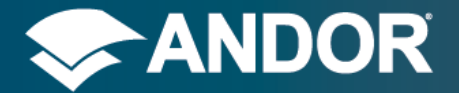

### <span id="page-9-0"></span>1.6. GETTING STARTED

<span id="page-9-1"></span>This section will demonstrate how to create a basic SDK3 application that will test the software & hardware installation, and will help to confirm communication between PC and camera.

### 1.6.1. WINDOWS GETTING STARTED

### *Running the examples that came with the installation*

In the installation directory there is an examples directory. In that directory there are two further directories, 'acquisition' and 'serialnumber'. These directories contain the executables and the required DLLs to initialise and communicate with the sCMOS camera.

- The **acquisition** example will initialise and take a single acquisition with the camera and display the counts of the first 20 pixels.
- The **serial number** example will initialise and print out the serial number of the camera.

### *Creating your own applications*

With this installation you can create an application with an Embarcadero or Microsoft compatible compiler. Perform the following steps to create your application.

- 1. Create a simple console application with either Embarcadero C++ Builder or Microsoft Visual Studio.
- 2. Add the SDK3 installation directory to the include path for the project. E.g. C:\Program Files\Andor SDK3
- 3. Add the appropriate library from the SDK3 installation directory to your project.
	- atcore.lib for the Embarcadero compiler
	- atcorem.lib for the Microsoft compiler
- 4. Copy all the DLL's from the SDK3 installation directory to the directory that the executable is going to run from.
- 5. Type or copy the code shown below into your projects main file.
- 6. Compile and run the program. The program should initialise the first camera found and display it's serial number.
- 7. If the serial number is not displayed then follow the comments in the code listing for hints on tracking down any issues.

### *NOTE*

It is assumed that there is at least 1 sCMOS camera attached. It is acceptable to have no sCMOS cameras attached if using the software simulated camera (SimCam).

```
#include "atcore.h"
#include <iostream> 
using namespace std;
int main(int argc, char* argv[])
{
   int i_retCode;
   i_retCode = AT_InitialiseLibrary();
   if (i_retCode != AT_SUCCESS) {
     //error condition, check atdebug.log file
 }
  AT_64 iNumberDevices = 0;
   i_returnCode = AT_GetInt(AT_HANDLE_SYSTEM, L"DeviceCount", &iNumberDevices);
   if (iNumberDevices <= 0) {
     // No cameras found, check all redistributable binaries
     // have been copied to the executable directory or are in the system path
     // and check atdebug.log file
   }
   else {
```
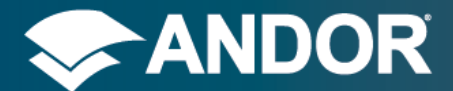

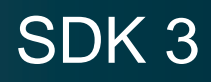

```
 AT_H Hndl;
  i retCode = AT\_Open(0, M.1); if (i_retCode != AT_SUCCESS) {
    //error condition - check atdebug.log
   }
   AT_WC szValue[64];
   i_retCode= AT_GetString(Hndl, L"SerialNumber", szValue, 64);
   if (i_retCode == AT_SUCCESS) {
     //The serial number of the camera is szValue
    wcout << L"The serial number is " << szValue << endl;
   }
   else {
     //Serial Number feature was not found, check the error code for information
   }
   AT_Close(Hndl);
 }
 AT_FinaliseLibrary();
 return 0;
```
**}**

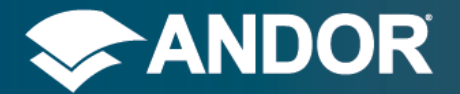

SDK 3

### 1.6.2. LINUX GETTING STARTED

### <span id="page-11-0"></span>*Running the examples that came with the installation*

In the installation directory there is an examples directory. In that directory there are two further directories, 'listdevices' and 'image'. These directories contain source and makefiles. To build the examples change into the appropriate directory and type "make".

1. To run the listdevices example type "./listdevices" from the "listdevices" directory. You should see the following output:

*Found 3 Devices. Device 0 : DC-152Q-FI Device 1 : SIMCAM CMOS Device 2 : SIMCAM CMOS Press any key and enter to exit.*

2. To run the image example type "./image" from the "image" directory. A bitmap file "image.bmp" should be created in the "image" directory containing a single image acquired from the camera.

### *Creating your own applications*

The example directories contain example source code and makefiles that show how to create your own application. Also see windows example code shown in Section [1.6.1.](#page-9-1)

### <span id="page-11-1"></span>1.7. MICROSOFT APPLICATION VERIFIER

It has been found that the SDK3 cannot be used with the Microsoft Application Verifier. This is due to how libusb handles disconnected or inactive devices during initialisation which, though it is later handled within libusb, causes Microsoft Application Verifier to throw an exception.

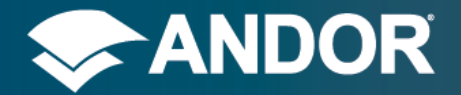

## <span id="page-12-0"></span>**2. API (APPLICATION PROGRAM INTERFACE)**

### <span id="page-12-1"></span>2.1. OVERVIEW

The SDK3 API can be divided into several sets of functions, each controlling a particular aspect of camera control. There are sections in the API for opening a handle to a camera, for buffer management and for accessing the features that every camera exposes. Each feature that a camera exposes to the user has a particular type that represents how that feature is controlled. The feature types are:

- Integer
- Floating Point
- Boolean
- **Enumerated**
- **Command**
- **String**

For example:

- Exposure Time feature: Floating Point
- Acquisition Start feature: Command

Each of these feature types, the management of multiple cameras and buffer management are described in the sections below. The character type used by the API is a 16 bit wide character defined by the AT\_WC type, which is used to represent all feature names, enumerated options and string feature values.

### *Wide Characters*

An example of converting wide character strings to char strings can be found in the appendix.

### <span id="page-12-2"></span>2.2. FUNCTION LISTING

```
int AT_InitialiseLibrary();
int AT_FinaliseLibrary();
int AT_Open(int DeviceIndex, AT_H* Handle);
int AT_OpenDevice(AT_WC* Device, AT_H* Handle);
int AT_Close(AT_H Hndl);
typedef int (*FeatureCallback)(AT_H Hndl, AT_WC* Feature, void* Context);
int AT_RegisterFeatureCallback(AT_H Hndl, AT_WC* Feature, FeatureCallback EvCallback,
void* Context);
int AT_UnregisterFeatureCallback(AT_H Hndl, AT_WC* Feature, FeatureCallback EvCallback,
void* Context);
int AT_IsImplemented(AT_H Hndl, AT_WC* Feature, AT_BOOL* Implemented);
int AT_IsReadOnly(AT_H Hndl, AT_WC* Feature, AT_BOOL* ReadOnly);
int AT_IsReadable(AT_H Hndl, AT_WC* Feature, AT_BOOL* Readable);
int AT_IsWritable(AT_H Hndl, AT_WC* Feature, AT_BOOL* Writable);
```

```
int AT_SetInt(AT_H Hndl, AT_WC* Feature, AT_64 Value);
int AT_GetInt(AT_H Hndl, AT_WC* Feature, AT_64* Value);
int AT_GetIntMax(AT_H Hndl, AT_WC* Feature, AT_64* MaxValue);
int AT_GetIntMin(AT_H Hndl, AT_WC* Feature, AT_64* MinValue);
```

```
int AT_SetFloat(AT_H Hndl, AT_WC* Feature, double Value);
int AT_GetFloat(AT_H Hndl, AT_WC* Feature, double* Value);
```
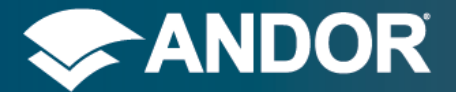

int AT\_GetFloatMax**(**AT\_H Hndl**,** AT\_WC**\*** Feature**,** double**\*** MaxValue**);** int AT\_GetFloatMin**(**AT\_H Hndl**,** AT\_WC**\*** Feature**,** double**\*** MinValue**);** int AT\_SetBool**(**AT\_H Hndl**,** AT\_WC**\*** Feature**,** AT\_BOOL Value**);** int AT\_GetBool**(**AT\_H Hndl**,** AT\_WC**\*** Feature**,** AT\_BOOL**\*** Value**);** int AT\_SetEnumIndex**(**AT\_H Hndl**,** AT\_WC**\*** Feature**,** int Value**);** int AT\_SetEnumString**(**AT\_H Hndl**,** AT\_WC**\*** Feature**,** AT\_WC**\*** String**);** int AT\_GetEnumIndex**(**AT\_H Hndl**,** AT\_WC**\*** Feature**,** int**\*** Value**);** int AT\_GetEnumCount**(**AT\_H Hndl**,** AT\_WC**\*** Feature**,** int**\*** Count**);** int AT\_IsEnumIndexAvailable**(**AT\_H Hndl**,** AT\_WC**\*** Feature**,** int Index**,** AT\_BOOL**\*** Available**);** int AT\_IsEnumIndexImplemented**(**AT\_H Hndl**,** AT\_WC**\*** Feature**,** int Index**,** AT\_BOOL**\*** Implemented**);** int AT\_GetEnumStringByIndex**(**AT\_H Hndl**,** AT\_WC**\*** Feature**,** int Index**,** AT\_WC**\*** String**,** int StringLength**);**

int AT\_Command**(**AT\_H Hndl**,** AT\_WC**\*** Feature**);**

int AT\_SetString**(**AT\_H Hndl**,** AT\_WC**\*** Feature**,** AT\_WC**\*** Value**);** int AT\_GetString**(**AT\_H Hndl**,** AT\_WC**\*** Feature**,** AT\_WC**\*** Value**,** int StringLength**);** int AT\_GetStringMaxLength**(**AT\_H Hndl**,** AT\_WC**\*** Feature**,** int**\*** MaxStringLength**);**

int AT\_QueueBuffer**(**AT\_H Hndl**,** AT\_U8**\*** Ptr**,** int PtrSize**);** int AT\_WaitBuffer**(**AT\_H Hndl**,** AT\_U8**\*\*** Ptr**,** int**\*** PtrSize**,** unsigned int Timeout**);** int AT\_Flush**(**AT\_H Hndl**);**

### <span id="page-13-1"></span><span id="page-13-0"></span>2.3. API DESCRIPTION

### 2.3.1. LIBRARY INITIALIZATION

The first API function call made by any application using SDK3 must be:

```
AT InitialiseLibrary()
```
This allows SDK to setup its internal data structures and to detect any cameras that are attached. AT\_InitialiseLibrary takes no parameters.

Before your application closes or when you no longer wish to access the API you should call the function:

AT FinaliseLibrary()

<span id="page-13-2"></span>This cleans up any data structures held internally by SDK.

### 2.3.2. OPENING A CAMERA HANDLE

To access the features provided by a camera and to acquire images you must first open a handle. A camera handle, represented by the data type AT\_H, is a reference to the particular camera that you wish to control and is passed as the first parameter to most other functions in the SDK. In multi-camera environments the handle becomes particularly useful as it allows cameras to be controlled simultaneously in a thread safe manner. To open a handle to a camera you should pass the index of the camera that you wish to access, to the function:

```
AT_Open(int DeviceIndex, AT_H* Handle)
```
The handle will be returned in the Handle parameter which is passed by address. To open the first camera you should pass a value of 0 to the DeviceIndex parameter, for the second camera pass a value of 1 etc.

**SDK3** 

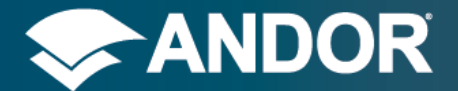

Once you have finished with the camera it should be closed using the function:

AT Close(AT H Handle)

The only parameter to this function is the handle of the camera that you wish to release.

AT\_OpenDevice**(**AT\_WC**\*** Device**,** AT\_H**\*** Handle**)**

An alternative to the AT\_Open function, AT\_OpenDevice can be used to open a device from a specific device library. The Device parameter should be passed a descriptor for the device as outlined below. The handle will be returned in the Handle parameter which is passed by address.

The device descriptor contains a Library and an Index property in the format Library:[LibraryName], Index:[DeviceIndex]

So for example to open the first Zyla camera, from the atdevregcam library, the following call should be used: AT\_OpenDevice(L"Library:regcam, Index:0", &Hndl);

The library name to use for each of the supported camera types is as follows:

Neo: regcam Zyla: regcam Sona: chamcam Marana: chamcam Balor: chamcam Apogee: apogee Simcam: simcam

#### *System Handle*

There are some features of the system that are not connected to a specific camera but are global properties. For example, the Device Count feature stores a count of the number of devices that are currently connected. To access these features you do not need to open a handle to a camera, instead you should use the system handle represented by the constant AT\_HANDLE\_SYSTEM. You do not need to retrieve this handle using the AT\_Open function; it is predefined and can be used immediately after the AT\_InitialiseLibrary function has completed.

These system features can also be accessed on a particular device library to allow access to, for example, the software version of a specific library. To do this you should call the API function using the system handle and prefix the system feature name with the name of the library and a forward slash. For example, to get the software version of the library, atdevregcam, used to control the Zyla camera use:

AT\_GetString(AT\_HANDLE\_SYSTEM, L"Regcam/SoftwareVersion", …

#### *Thread Safety*

<span id="page-14-0"></span>SDK3 is thread safe when accessing different devices on different threads and also when accessing device features from the same device on different threads.

## 2.3.3. INTEGER FEATURES

**Integer** features are those that can be represented by a single integer value. For example, the number of images in the sequence that you wish to acquire is represented by the Integer feature FrameCount. To set an Integer feature use the function:

```
AT_SetInt(AT_H Hndl, AT_WC* Feature, AT_64 Value)
```
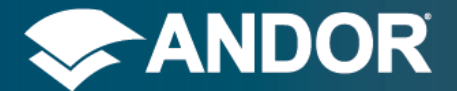

The first parameter is the handle to the camera that is exposing the desired feature; the second parameter is a wide character string indicating the name of the feature that you wish to modify. The full list of feature strings is available in the Feature Reference section. The third parameter contains the value that you want to assign to the feature. The function will return a value indicating whether the function successfully applied the value. **Section [2.4](#page-21-0) [Error Codes](#page-21-0)** lists the possible error codes that can be returned from the Integer Type functions.

To get the current value for an Integer feature use the function:

AT\_GetInt**(**AT\_H Hndl**,** AT\_WC**\*** Feature**,** AT\_64 **\*** Value**)**

The first two parameters are the camera handle and the feature name, the same as those passed to the AT\_SetInt function. The third parameter is the address of the variable into which you want to store the Integer value.

Integer features can sometimes be restricted in the range of values that they can be set to. This range of possible values can be determined by using the functions:

AT\_GetIntMax**(**AT\_H Hndl**,** AT\_WC**\*** Feature**,** AT\_64 **\*** MaxValue**)** AT\_GetIntMin**(**AT\_H Hndl**,** AT\_WC**\*** Feature**,** AT\_64 **\*** MinValue**)**

These functions work similarly to the AT\_GetInt function except that the third parameter returns either the highest allowable value or the lowest allowable value. Using these maximum and minimum values you can check which values are allowed by AT\_SetInt without having to monitor its return code. This can be useful, for example, when you wish to limit the range of possible values that the user can enter in a GUI application. Note that the maximum and minimum of an Integer feature may change if other dependent features values are modified, for example, the maximum frame rate will decrease as the exposure time is increased. You can use the feature notification mechanism described in a later section to find out when this happens.

### 2.3.4. FLOATING POINT FEATURES

<span id="page-15-0"></span>**Floating Point** type features work in a similar way to Integer features, in that they have a Set function and Get function and GetMin and GetMax functions. Floating Point features represent those features that are expressed with a value that contains a decimal point. As an example, the Exposure Time feature is exposed through the Floating Point functions. The functions are:

```
AT_SetFloat(AT_H Hndl, AT_WC* Feature, double Value)
AT_GetFloat(AT_H Hndl, AT_WC* Feature, double * Value)
AT_GetFloatMax(AT_H Hndl, AT_WC* Feature, double * MaxValue)
AT_GetFloatMin(AT_H Hndl, AT_WC* Feature, double * MinValue)
```
The first parameter to each of these functions is the camera handle, the second parameter is the name of the feature and the third parameter contains either the value that you wish to set or the address of a variable that will return the current value, maximum or minimum of the feature. The list of possible error codes is described in **Section [2.4](#page-21-0) [Error](#page-21-0)  [Codes](#page-21-0)**. Note that the maximum and minimum of a Floating Point feature may change if other dependent features values are modified, you can use the feature notification mechanism described in later section to find out when this happens.

### 2.3.5. BOOLEAN FEATURES

<span id="page-15-1"></span>**Boolean** features can only be set to one of two possible values, representing the logical states true and false. True is represented by the value AT\_TRUE and false by the value AT\_FALSE. An example of a boolean feature is the Sensor Cooling feature which can be used to switch the cooler on the camera on or off. To change the state of a boolean feature use the function:

AT\_SetBool**(**AT\_H Hndl**,** AT\_WC**\*** Feature**,** AT\_BOOL Value**)**

The first parameter is a handle to the camera being used, the second parameter is the string descriptor of the feature to change and the third parameter is the value. So to enable a boolean feature pass a value of AT\_TRUE, to disable a

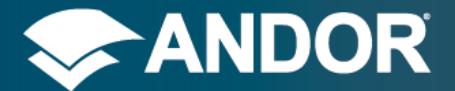

boolean feature, pass a value of AT\_FALSE in the third parameter. To retrieve the current state of a boolean feature, use the function:

AT\_GetBool**(**AT\_H Hndl**,** AT\_WC**\*** Feature**,** AT\_BOOL**\*** Value**)**

<span id="page-16-0"></span>For this function the third parameter contains the address of the variable into which you want the state stored. A value of AT\_FALSE means the feature is disabled, while a value of AT\_TRUE means the feature is enabled.

### 2.3.6. ENUMERATED FEATURES

**Enumerated** features are used to represent those features that can be assigned one value from a set of possible options. For example, the triggering mode that you wish to use with the camera is set using the TriggerMode enumerated feature. The triggering mode setting can be chosen from a number of options, for example, internal, external or external start. The enumerated feature functions allow you to:

- Determine how many options are available
- Select which option you wish to use
- Retrieve a human readable representation of each option.

Enumerated options can be set either by their text value or by index, using the functions:

```
AT_SetEnumIndex(AT_H Hndl, AT_WC* Feature, int Index)
AT_SetEnumString(AT_H Hndl, AT_WC* Feature, AT_WC* String)
```
The first function changes the current item to the one that lies at the position specified by the Index parameter, where an Index of 0 is the first item. The second function lets you specify the string descriptor for the particular option that you wish to use. String Descriptors for all features are described in the FeatureReference documents. As for all feature access functions the first two parameters are the camera handle and the string descriptor of the feature that you wish to modify. The choice of which function to use will depend on your particular application and they can both be used in the same program.

#### **Enumerated Indexes**

The particular index that maps to an enumerated option may be different across SDK versions and across different cameras. To ensure best compatibility for your application you should use strings wherever possible and avoid assuming that a specific option is found at a particular index.

To find out which option is currently selected for an enumerated feature, you can use the function:

AT\_GetEnumIndex**(**AT\_H Hndl**,** AT\_WC**\*** Feature**,** int**\*** Value**)**

The third parameter is the address of the variable where you want the currently selected index stored.

To find out how many options there are available for the feature, use the function:

AT\_GetEnumCount**(**AT\_H Hndl**,** AT\_WC**\*** Feature**,** int**\*** Count**)**

The third parameter, on return, will contain the number of possible options. If you attempt to select an option using AT\_SetEnumIndex with an index either below zero or above or equal to this count an error will be returned.

You can retrieve the string descriptor for any option by calling the function:

AT\_GetEnumStringByIndex**(**AT\_H Hndl**,** AT\_WC**\*** Feature**,** int Index**,** AT\_WC**\*** String**,** int StringLength**)**

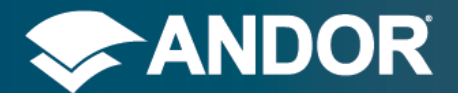

SDK 3

The third parameter is the index of the option that you want to receive the descriptor for, the fourth parameter is a user allocated buffer to receive the descriptor and the fifth parameter is the length of the allocated buffer.

#### *Enumerated Index Availability*

In some situations one or more of the options listed for an enumerated feature may be either permanently or temporarily unavailable. An option may be permanently unavailable if the camera does not support this option, or temporarily unavailable if the current value of other features do not allow this option to be selected. To find out which options are available you can use the functions:

AT\_IsEnumIndexAvailable**(**AT\_H Hndl**,** AT\_WC**\*** Feature**,** int Index**,** AT\_BOOL**\*** Available**)** AT\_IsEnumIndexImplemented**(**AT\_H Hndl**,** AT\_WC**\*** Feature**,** int Index**,** AT\_BOOL**\*** Implemented**)**

Both functions take the index of the option that you want to interrogate in the third parameter. The first function determines if the option is only temporarily unavailable, the second function determines if the feature is permanently unavailable. The fourth parameter returns the availability status, a value of AT\_FALSE means unavailable, and a value of AT\_TRUE means the option is available. If you try to select an option that is unavailable using either of the set functions then an error will be returned.

### 2.3.7. COMMAND FEATURES

<span id="page-17-0"></span>**Command** features are those that represent a single action. For example, to start the camera acquiring you will use the Command feature Acquisition Start. These commands do not require any extra parameters and are simply called by passing the string descriptor of the command to the function:

AT\_Command**(**AT\_H Hndl**,** AT\_WC**\*** Feature**)**

<span id="page-17-1"></span>The function call is blocking so when the function returns, the action is complete.

### 2.3.8. STRING FEATURES

**String** features are those that can be represented by 1 or more characters. An example of a String feature is the Serial Number of the camera. In many cases these features are read only but if they are writable, you can set the value using the function:

AT\_SetString**(**AT\_H Hndl**,** AT\_WC**\*** Feature**,** AT\_WC**\*** Value**)**

The first parameter contains the camera handle, the second parameter is the string descriptor of the feature, and the third parameter is the character string that you want to assign to the feature.

To retrieve the value of a String feature use the function:

AT\_GetString**(**AT\_H Hndl**,** AT\_WC**\*** Feature**,** AT\_WC**\*** Value**,** int StringLength**)**

In this case the third parameter should be a caller allocated character string that will be used to receive the string. The fourth parameter is the length of the caller allocated buffer. To determine what length of string that should be allocated to receive the string value you can use the function:

```
AT_GetStringMaxLength(AT_H Hndl, AT_WC* Feature, int* MaxStringLength)
```
<span id="page-17-2"></span>The maximum length of the String feature will be returned in the third parameter.

### 2.3.9. BUFFER MANAGEMENT

SDK maintains two queues for each camera, which are used to manage the transfer of image data to the application. Both queues operate in a First-in-First-out (FIFO) basis and are used to store the addresses of blocks of memory allocated by the application.

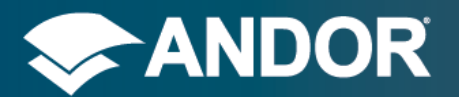

#### **Queuing**

The first queue, the input queue, which is written into by the application and read from by the SDK, is used to store the memory buffers that have not yet been filled with image data. This queue is accessed using the function:

AT\_QueueBuffer**(**AT\_H Hndl**,** AT\_U8 **\*** Ptr**,** int PtrSize**)**

The first parameter contains the handle to the camera. The second parameter is the address of an application allocated buffer large enough to store a single image. The PtrSize parameter should contain the size of the buffer that is being queued. The required size of the buffer can be obtained by reading the value of the ImageSizeBytes integer feature. The AT\_QueueBuffer function can be called multiple times with different buffers, to allow a backlog of buffers to be stored by the SDK. By doing this the SDK can be copying image data into these buffers while the application is processing previous images.

#### *Buffer Alignment*

*Any buffers queued to the SDK using the AT\_QueueBuffer function should have their address aligned to an 8 byte boundary. The examples shown later in this manual demonstrate how this can be done if your compiler does not do this for you automatically when creating the buffer.*

#### **Waiting**

The second queue is the output queue and is used to store the application defined buffers after they have had images copied into them. In this case the SDK adds buffers to this queue which can then be retrieved by the application. This application can retrieve the processed buffers from this queue by using the function:

AT\_WaitBuffer**(**AT\_H Hndl**,** AT\_U8 **\*\*** Ptr**,** int**\*** PtrSize**,** unsigned int Timeout**)**

The AT\_WaitBuffer function will retrieve the next buffer from the output queue and return the address in the second parameter; the size of the buffer will also be returned in the PtrSize parameter. As both of these parameters are outputs from the function, they are passed in by address. If there are no buffers currently in the output queue, the AT\_WaitBuffer function will put the calling thread to sleep until a buffer arrives. The thread will sleep until either a buffer arrives or the time specified by the Timeout parameter expires. The Timeout parameter is specified in milliseconds and can be any value between 0 and the constant AT\_INFINITE. If a value of zero is used then the function will simply test the output queue for available buffers and return immediately. If the value is AT\_INFINITE, then the function will sleep indefinitely until data arrives at the output queue; any value in between will be used as a millisecond timeout for the function.

### **Flushing**

The input and output queues are not automatically flushed when an acquisition either completes normally or is stopped prematurely. Any buffers remaining in the input queue will be used during the next acquisition and any buffers in the output queue are still available to be retrieved by the application. If you wish to clear the two queues at any time then you should call the function below. If this function is not called after an acquisition is complete, then the remaining buffers will be used the next time an acquisition is started and may lead to undefined behaviour.

AT\_Flush(AT\_H Hndl)

### **Acquisition Control**

See the descriptions of the Acquisition Start and Acquisition Stop command features for information on running an acquisition on the camera.

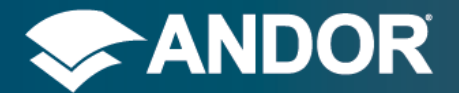

## 2.3.10. FEATURE ACCESS CONTROL

<span id="page-19-0"></span>The individual access rights of features can be determined using a set of functions that apply to all features, independent of their type. The four access characteristics of a feature are:

- Whether a feature is implemented by a camera.
- Whether a feature is read only.
- Whether a feature can currently be read.
- Whether a feature can currently be modified.

The first two access rights are permanent characteristics of the feature, the second two access rights may change during the running of the program. For example, if other features are modified in such a way as to affect this feature. If a feature is not implemented by a camera then any attempt to access that feature will return the error code AT\_ERR\_NOTIMPLEMENTED. Any attempt to modify a read only feature will result in the error code AT\_ERR\_READONLY. If a feature cannot be currently read then any attempt to get the current value will return the AT\_ERR\_NOTREADABLE error code and any attempt to modify a value that cannot currently be written to will return the error code AT\_ERR\_NOTWRITABLE.

### **To determine if a feature has been implemented use the function**:

AT\_IsImplemented**(**AT\_H Hndl**,** AT\_WC**\*** Feature**,** AT\_BOOL**\*** Implemented**)**

The first two parameters are, as usual, the handle to the camera and the string descriptor of the feature. The third parameter is an output parameter which returns with a value indicating whether the feature is implemented or not. If Implemented contains the value AT\_TRUE, on return from the function then the feature is implemented, if it returns with the value AT\_FALSE, then the feature is not implemented.

### **To determine if a feature is read only, use the function**:

AT\_IsReadOnly**(**AT\_H Hndl**,** AT\_WC**\*** Feature**,** AT\_BOOL**\*** ReadOnly**)**

This function works in a similar way to AT\_IsImplemented, that is, if the ReadOnly parameter returns with the value AT\_TRUE then the feature is read only, a value of AT\_FALSE indicates that it can be modified. SerialNumber is an example of a feature that is read only.

### **To determine if a feature is currently readable, use the function**:

AT\_IsReadable**(**AT\_H Hndl**,** AT\_WC**\*** Feature**,** AT\_BOOL**\*** Readable**)**

The Readable parameter indicates whether the feature is currently readable in the same manner as the ReadOnly parameter to the function AT\_IsReadOnly.

### **To determine if a feature is currently writable use the function**:

AT\_IsWritable**(**AT\_H Hndl**,** AT\_WC**\*** Feature**,** AT\_BOOL**\*** Writable**)**

<span id="page-19-1"></span>An example of the use of this function is to allow a GUI application to disable access to features when they cannot be modified, for example, whilst an acquisition is running.

### 2.3.11. FEATURE NOTIFICATIONS

Sometimes a feature may change its value or its other characteristics, not as a direct result of the user modifying the feature, but indirectly through modification of a separate feature. For example, if the Trigger Mode feature is set to External trigger, then the Frame Rate feature's writable access characteristic will be disabled (see Feature Access

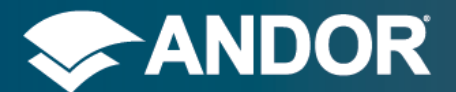

Control above), as the frame rate is now controlled by the rate at which the external trigger is applied, and not by the application setting.

To allow the application to receive notification when this type of indirect change occurs, there are functions provided in the API that allow the application to create a callback function and attach it to a feature. Whenever the feature changes in any way, this callback will be triggered, allowing the application to carry out any actions required to respond to the change. For example, if an application provides a GUI interface that allows users to modify features, then the callback can update the GUI with any changes. This facilitates use of the Observer design pattern in your application. The callback will also be triggered if the feature is modified directly by the application.

### **The definition of the callback function implemented by the application should be in the format**:

```
int AT_EXP_CONV MyCallback(AT_H Hndl, const AT_WC* Feature, void* Context)
{
   // Perform action 
}
```
There are three parameters sent to the function that allow the application to determine the reason for the call-back. The first parameter indicates which camera caused the call-back. By using this parameter you can make use of the same call-back function for multiple cameras. The second parameter holds the string descriptor of the feature that has been modified in some way, and allows the same call-back function to be used with multiple features. The final parameter is an application defined context parameter that was passed in as a parameter at the time that the call-back function was registered. The Context parameter is not parsed in any way by the SDK and can be used to store any information that the application wishes.

Note that the AT\_EXP\_CONV modifier must be present and ensures that the correct calling convention is used by the SDK.

#### **To register the call-back function, use the function**:

AT\_RegisterFeatureCallback**(**AT\_H Hndl**,** AT\_WC**\*** Feature**,** FeatureCallback EvCallback**,** void**\*** Context**)**

The first parameter is the camera handle, the second parameter is the string descriptor of the feature that you wish to receive notifications for. The third parameter is your call-back function that you have defined as described above and the fourth parameter in the Context parameter that will be passed to the call-back each time it is called. Whenever the application no longer requires notifications for a particular feature, it should release the call-back by calling the function:

AT\_UnregisterFeatureCallback**(**AT\_H Hndl**,** AT\_WC**\*** Feature**,** FeatureCallback EvCallback**,** void**\*** Context**)**

The same parameters should be passed to this function as were passed to the AT\_RegisterFeatureCallback.

You need to register a call-back individually for each feature that you are interested in, but the same call-back function can be used for all or some features, or, a separate call-back function can be provided for each feature.

### **Notes on implementing call-backs**

A call-back should complete any work required in the minimal amount of time as it holds up the thread that caused the call-back. If possible the application should delegate any work to a separate application thread if the action will take a significant amount of time.

The call-back function should not attempt to modify the value of any feature as this can cause lockup.

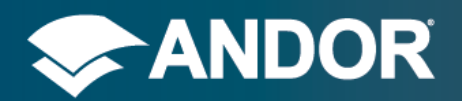

## <span id="page-21-0"></span>2.4. ERROR CODES

Find below the available return codes and their values for each feature type and the buffer control functions.

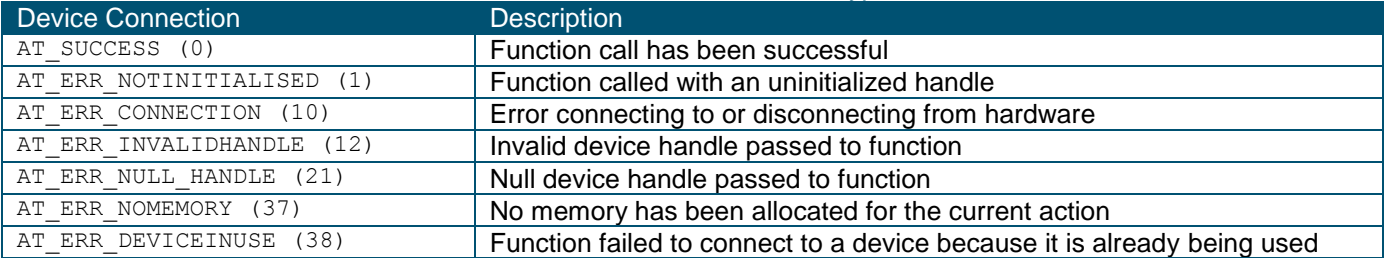

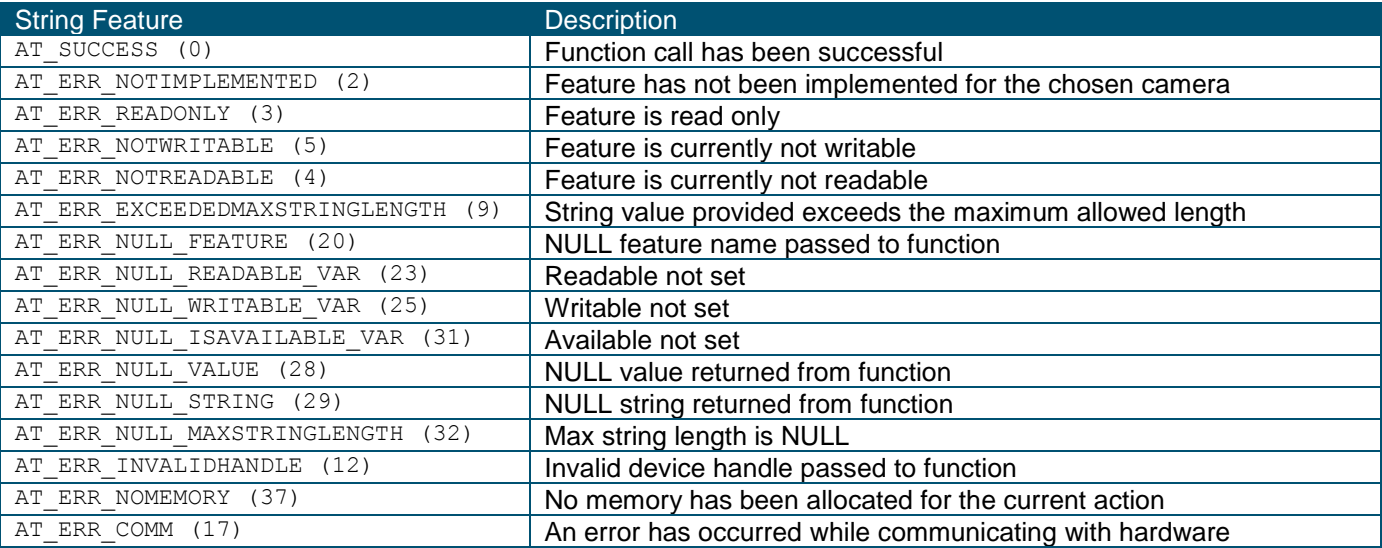

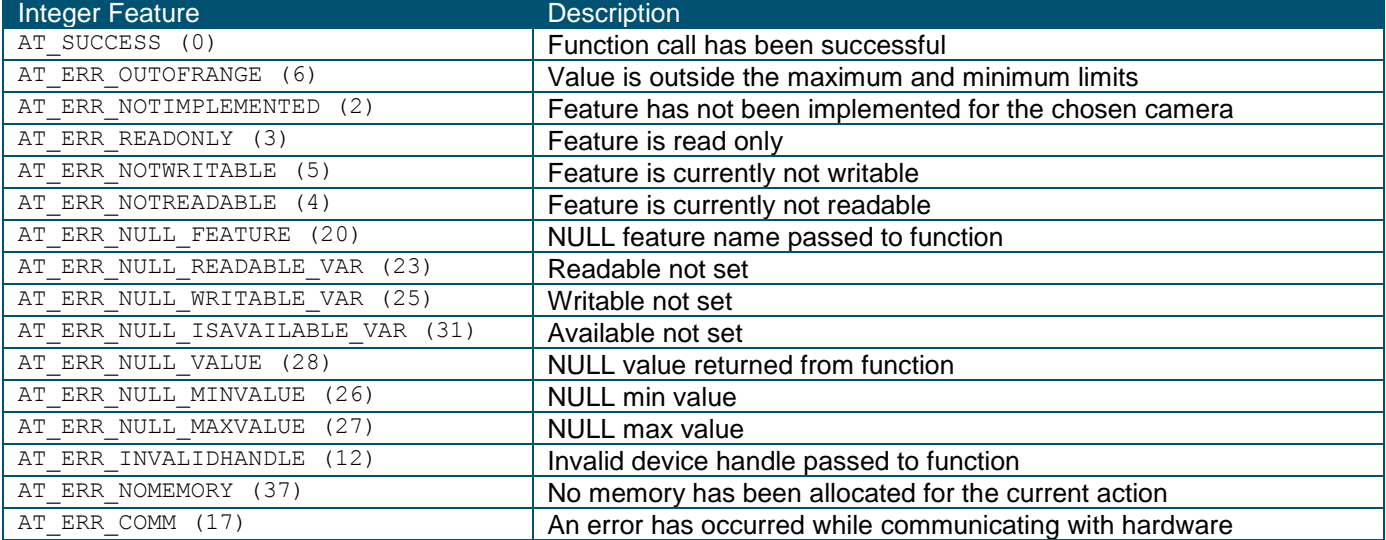

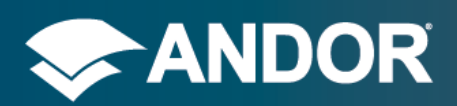

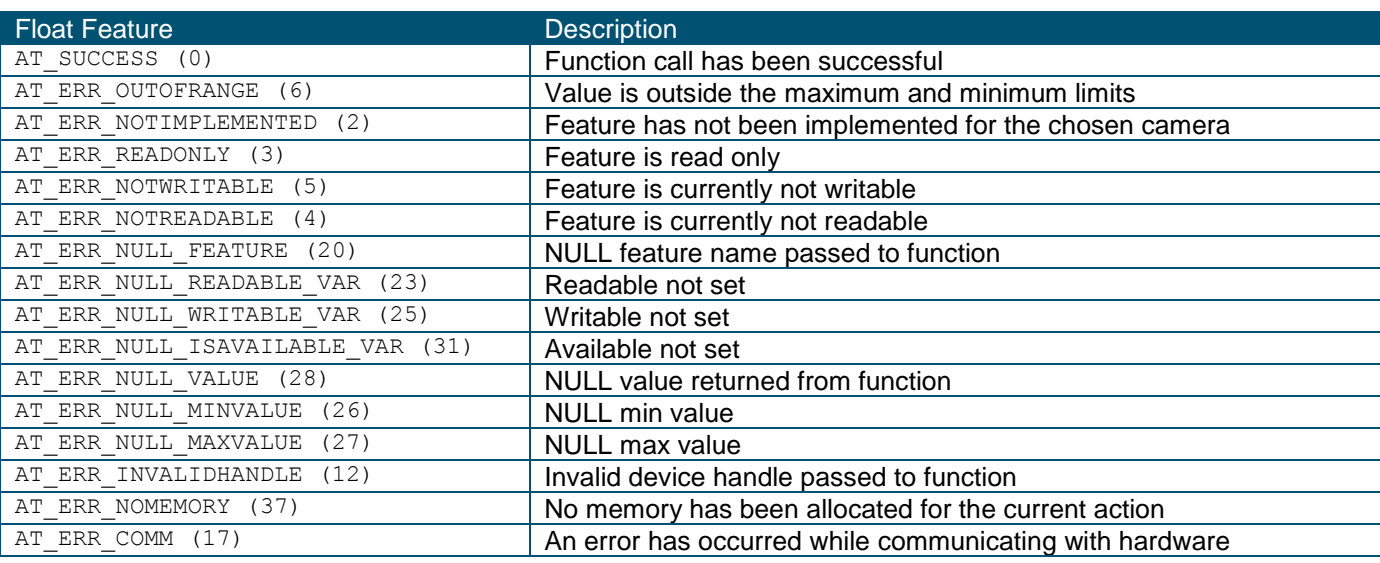

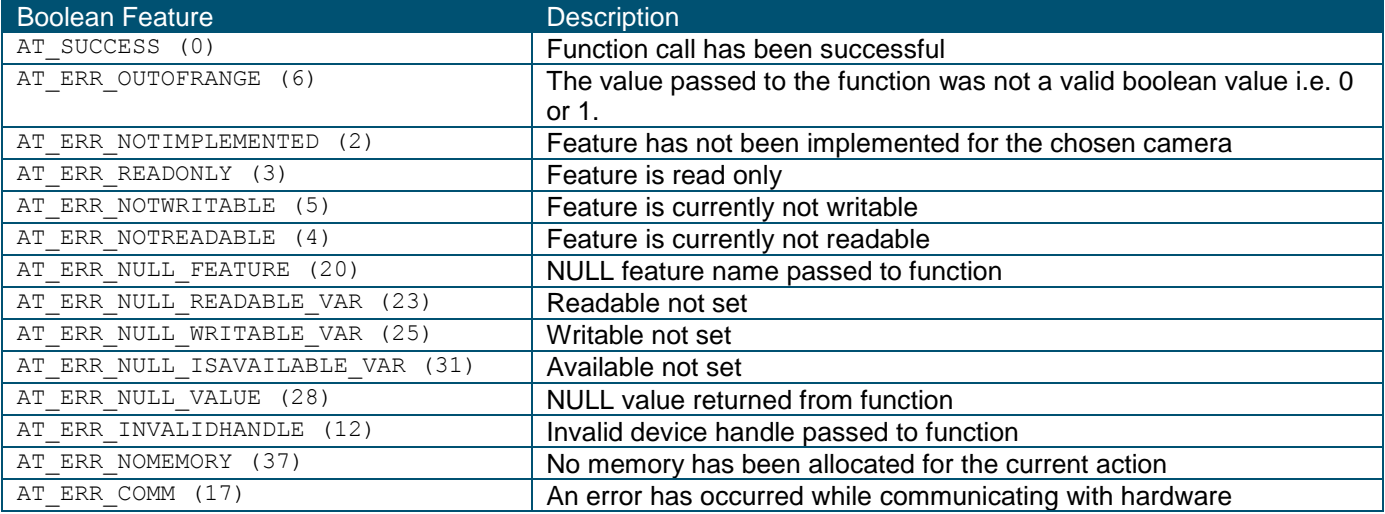

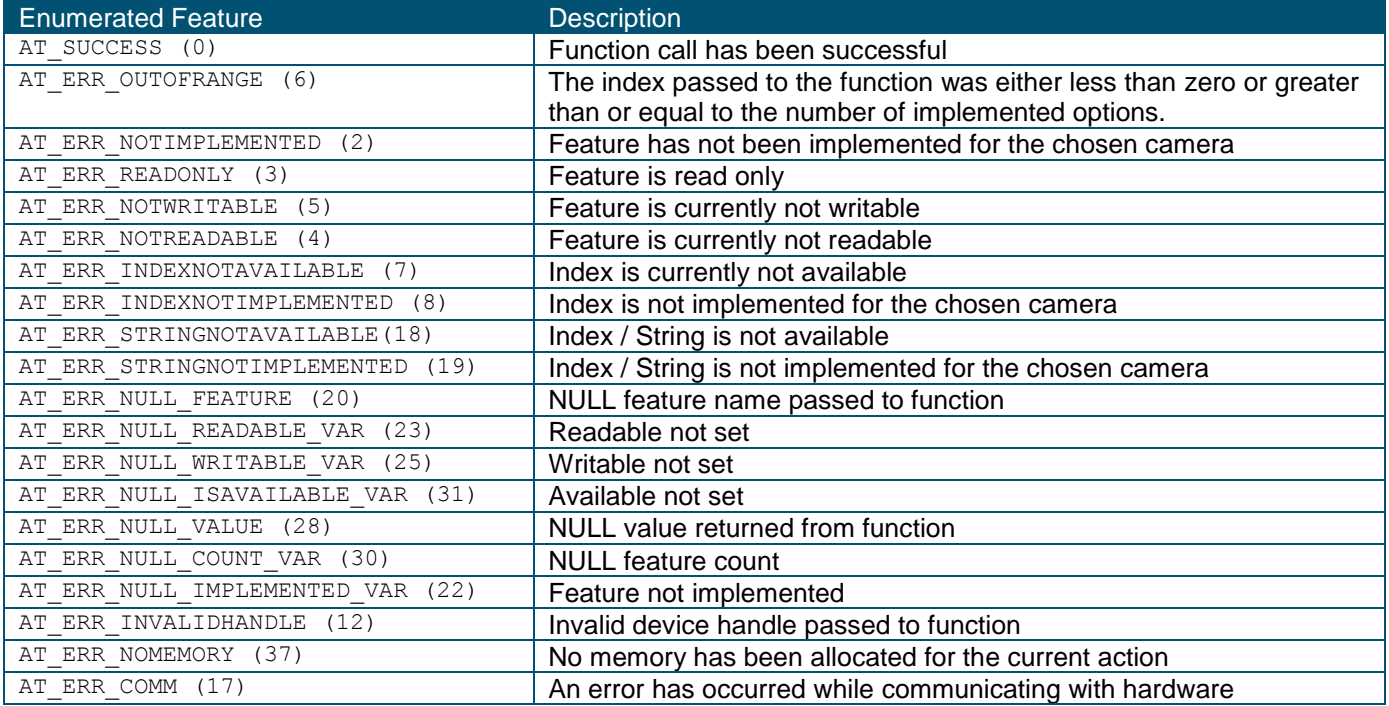

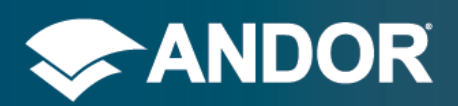

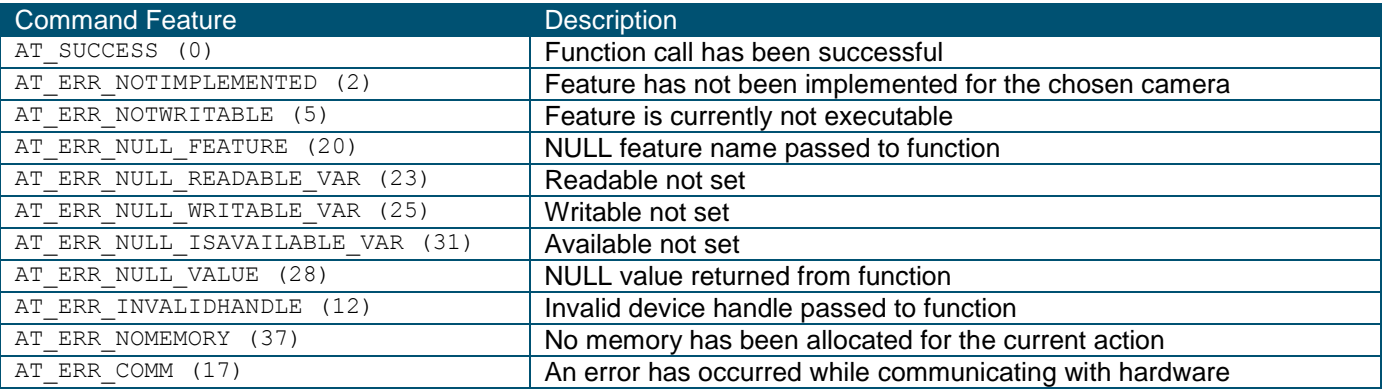

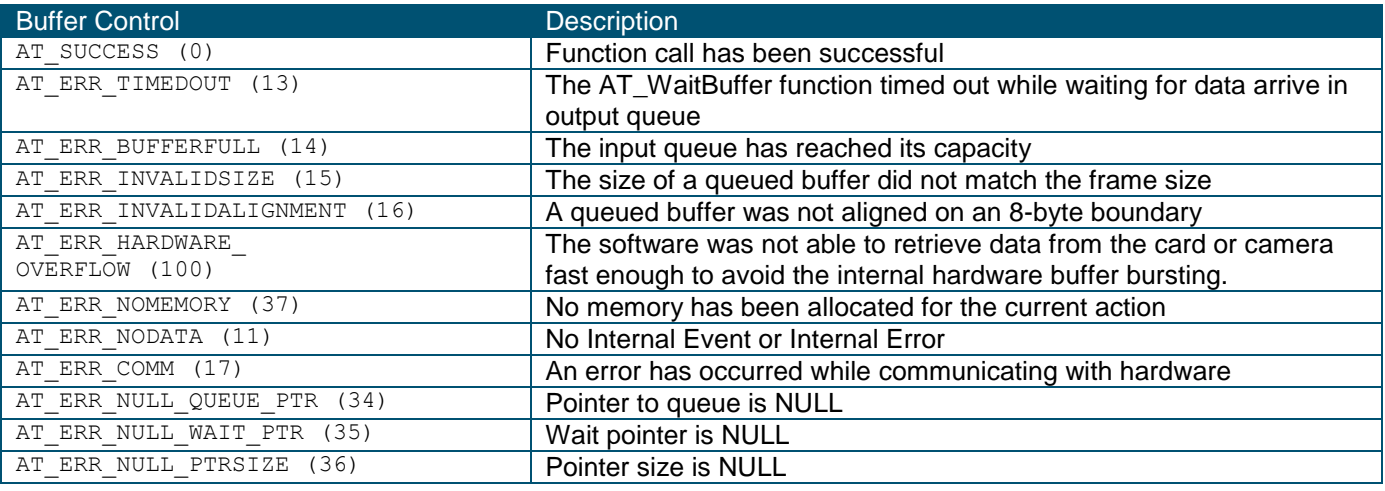

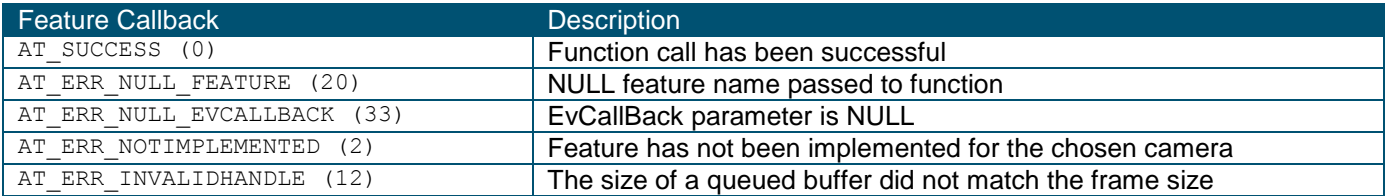

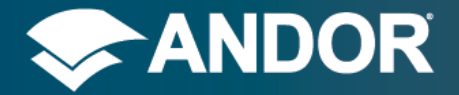

## <span id="page-24-0"></span>**3. FUNCTION REFERENCE**

### <span id="page-24-1"></span>3.1. FUNCTION LISTING

<span id="page-24-2"></span>This section provides a description of various reference functions available in SDK3.

## 3.1.1. AT\_OPEN

int AT\_Open**(**int DeviceIndex**,** AT\_H**\*** Handle**)**

### **Description**

This function is used to open up a handle to a particular camera. The DeviceIndex parameter indicates the index of the camera that you wish to open and the handle to the camera is returned in the Handle parameter. This Handle parameter must be passed as the first parameter to all other functions to access the features or to acquire data from the camera.

## <span id="page-24-3"></span>3.1.2. AT\_OPENDEVICE

int AT\_OpenDevice**(**AT\_WC**\*** Device, AT\_H**\*** Handle**)**

### **Description**

This function is used to open up a handle to a particular device and can be used instead of the AT\_Open function. The Device parameter indicates the descriptor for the device that you wish to open and the handle to the device is returned in the Handle parameter. This Handle parameter must be passed as the first parameter to all other functions to access the features or to acquire data from the device. The format of the Device descriptor is:

Library:[LibraryName], Index:[DeviceIndex]

<span id="page-24-4"></span>When specifying the library name do not include the atdev prefix or the library file extension.

## 3.1.3. AT\_CLOSE

int AT\_Close**(**AT\_H Handle**)**

### **Description**

This function is used to close a previously opened handle to a camera. The Handle parameter is the handle that was returned from the AT\_Open function. The function should be called when you no longer wish to access the camera from your application usually at shutdown.

### <span id="page-24-5"></span>3.1.4. AT\_ISIMPLEMENTED

int AT\_IsImplemented**(**AT\_H Hndl**,** AT\_WC**\*** Feature**,** AT\_BOOL**\*** Implemented**)**

### **Description**

This function can be used to determine whether the camera has implemented the feature specified by the Feature parameter. On return the Implemented parameter will contain the value AT\_FALSE or AT\_TRUE. In the case that the feature is implemented the value of Implemented will be AT\_TRUE, otherwise it will be AT\_FALSE.

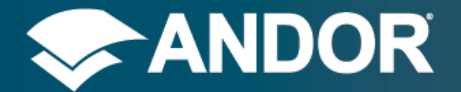

## 3.1.5. AT\_ISREADONLY

<span id="page-25-0"></span>int AT\_IsReadOnly**(**AT\_H Hndl**,** AT\_WC**\*** Feature**,** AT\_BOOL**\*** ReadOnly**)**

### **Description**

This function can be used to determine whether the feature specified by the Feature parameter can be modified. On return the ReadOnly parameter will contain the value AT\_FALSE or AT\_TRUE. In the case that the feature cannot be modified the value of ReadOnly will be AT\_TRUE, otherwise it will be AT\_FALSE.

## <span id="page-25-1"></span>3.1.6. AT\_ISWRITABLE

int AT\_IsWritable**(**AT\_H Hndl**,** AT\_WC**\*** Feature**,** AT\_BOOL**\*** Writable**)**

### **Description**

This function can be used to determine whether the feature specified by the Feature parameter can currently be modified. On return the Writable parameter will contain the value AT\_FALSE or AT\_TRUE. In the case that the feature is currently writable the value of Writable will be AT\_TRUE, otherwise it will be AT\_FALSE. This function differs from the AT\_IsReadOnly function in that a feature that is not writable may only be temporarily unavailable for modification because of the values of other features, whereas a feature that is read only is permanently un-modifiable.

## <span id="page-25-2"></span>3.1.7. AT\_ISREADABLE

int AT\_IsReadable**(**AT\_H Hndl**,** AT\_WC**\*** Feature**,** AT\_BOOL**\*** Readable**)**

### **Description**

This function can be used to determine whether the feature specified by the Feature parameter can currently be read. On return the Readable parameter will contain the value AT\_FALSE or AT\_TRUE. In the case that the feature is currently readable the value of Readable will be AT\_TRUE, otherwise it will be AT\_FALSE. A feature may become unavailable for reading based on the value of other features.

## <span id="page-25-3"></span>3.1.8. AT\_REGISTERFEATURECALLBACK

int AT\_RegisterFeatureCallback**(**AT\_H Hndl**,** AT\_WC**\*** Feature**,** FeatureCallback EvCallback**,** void**\*** Context**)**

### **Description**

To retrieve a notification each time the value or other properties of a feature changes you can use this function to register a callback function. The Feature that you wish to receive notifications for is passed into the function along with the function that you wish to get called. The fourth parameter is a caller defined parameter that can be used to provide contextual information when the callback is called. The callback function should have the signature shown below.

int AT\_EXP\_CONV MyFunction**(**AT\_H Hndl**,** AT\_WC**\*** Feature**,** void**\*** Context**)**

When called, the Feature that caused the callback is returned which allows you to use a single callback function to handle multiple features. The context parameter is the same as that used when registering the callback and is sent unmodified. As soon as this callback is registered a single callback will be made immediately to allow the callback handling code to perform any Initialisation code to set up monitoring of the feature.

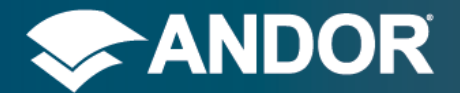

## 3.1.9. AT\_UNREGISTERFEATURECALLBACK

<span id="page-26-0"></span>int AT\_UnregisterFeatureCallback**(**AT\_H Hndl**,** AT\_WC**\*** Feature**,** FeatureCallback EvCallback**,** void**\*** Context**)**

### **Description**

This function is used to un-register a callback function previously registered using AT\_RegisterFeatureCallback. The same parameters that were passed to the register function should be passed to this unregister function. Once this function is called, no more callbacks will be sent to this callback function for the specified Feature.

## <span id="page-26-1"></span>3.1.10. AT\_INITIALISELIBRARY

int AT\_InitialiseLibrary**()**

#### **Description**

<span id="page-26-2"></span>This function is used to prepare the SDK internal structures for use and must be called before any other SDK functions have been called.

## 3.1.11. AT\_FINALISELIBRARY

int AT\_FinaliseLibrary**()**

#### **Description**

This function will free up any resources used by the SDK and should be called whenever the program no longer needs to use any SDK functions. AT\_InitialiseLibrary may be called again later by the same process if camera control is again required.

## <span id="page-26-3"></span>3.1.12. AT\_SETINT

int AT\_SetInt**(**AT\_H Hndl**,** AT\_WC**\*** Feature**,** AT\_64 Value**)**

#### **Description**

This function will modify the value of the specified feature, if the feature is of integer type. The function will return an error if the feature is read only or currently not writable or if the feature is either not an integer feature or is not implemented by the camera.

## <span id="page-26-4"></span>3.1.13. AT\_GETINT

int AT\_GetInt**(**AT\_H Hndl**,** AT\_WC**\*** Feature**,** AT\_64 **\*** Value**)**

#### **Description**

This function will return the current value for the specified feature. The function will return an error if the feature is currently not readable or if the specified feature is either not an integer feature or is not implemented by the camera.

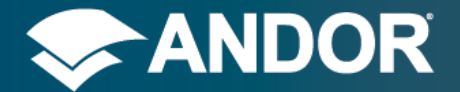

## 3.1.14. AT\_GETINTMAX

<span id="page-27-0"></span>int AT\_GetIntMax**(**AT\_H Hndl**,** AT\_WC**\*** Feature**,** AT\_64 **\*** MaxValue**)**

#### **Description**

<span id="page-27-1"></span>This function will return the maximum allowable value for the specified integer type feature.

## 3.1.15. AT\_GETINTMIN

int AT\_GetIntMin**(**AT\_H Hndl**,** AT\_WC**\*** Feature**,** AT\_64 **\*** MinValue**)**

#### **Description**

<span id="page-27-2"></span>This function will return the minimum allowable value for the specified integer type feature.

## 3.1.16. AT\_SETFLOAT

int AT\_SetFloat**(**AT\_H Hndl**,** AT\_WC**\*** Feature**,** double Value**)**

#### **Description**

This function will modify the value of the specified feature, if the feature is of float type. The function will return an error if the feature is read only or currently not writable or if the feature is either not a float type feature or is not implemented by the camera.

## <span id="page-27-3"></span>3.1.17. AT\_GETFLOAT

int AT\_GetFloat**(**AT\_H Hndl**,** AT\_WC**\*** Feature**,** double **\*** Value**)**

#### **Description**

<span id="page-27-4"></span>This function will return the current value for the specified feature. The function will return an error if the feature is currently not readable or if the specified feature is either not a float type feature or is not implemented by the camera.

## 3.1.18. AT\_GETFLOATMAX

int AT\_GetFloatMax**(**AT\_H Hndl**,** AT\_WC**\*** Feature**,** double **\*** MaxValue**)**

#### **Description**

<span id="page-27-5"></span>This function will return the maximum allowable value for the specified float type feature.

## 3.1.19. AT\_GETFLOATMIN

int AT\_GetIntMin**(**AT\_H Hndl**,** AT\_WC**\*** Feature**,** double **\*** MinValue**)**

#### **Description**

This function will return the minimum allowable value for the specified float type feature.

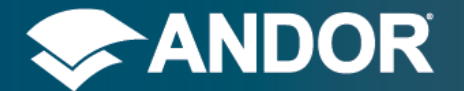

## 3.1.20. AT\_SETBOOL

<span id="page-28-0"></span>int AT\_SetBool**(**AT\_H Hndl**,** AT\_WC**\*** Feature**,** AT\_BOOL Value**)**

### **Description**

This function will set the value of the specified boolean feature. A value of AT\_FALSE indicates false and a value of AT\_TRUE indicates true. An error will be returned if the feature is read only, currently not writable, not a boolean feature or is not implemented by the camera.

## <span id="page-28-1"></span>3.1.21. AT\_GETBOOL

int AT\_GetBool**(**AT\_H Hndl**,** AT\_WC**\*** Feature**,** AT\_BOOL **\*** Value**)**

#### **Description**

This function will return the current value of the specified boolean feature. If a value of AT\_FALSE is returned then the feature is currently set to false. If a value of AT\_TRUE is returned then the feature is currently set to true. An error will be returned if the feature is currently not readable, not a boolean feature or is not implemented by the camera.

## <span id="page-28-2"></span>3.1.22. AT\_COMMAND

int AT\_Command**(**AT\_H Hndl**,** AT\_WC**\*** Feature**)**

#### **Description**

<span id="page-28-3"></span>This function will trigger the specified command feature to execute. An error will be returned if the feature is currently not writable, not a command feature or is not implemented by the camera.

## 3.1.23. AT\_SETSTRING

int AT\_SetString**(**AT\_H Hndl**,** AT\_WC**\*** Feature**,** AT\_WC**\*** Value**)**

#### **Description**

<span id="page-28-4"></span>This function will set the value of the specified string feature. The string should be null terminated. An error will be returned if the feature is read only, currently not writable, not a string feature or is not implemented by the camera.

## 3.1.24. AT\_GETSTRING

int AT\_GetString**(**AT\_H Hndl**,** AT\_WC**\*** Feature**,** AT\_WC**\*** Value**,** int StringLength**)**

#### **Description**

This function will return the current value of the specified string feature. The length of the string in which you want the value returned must be provided in the fourth parameter and the string should include enough space for the null terminator. An error will be returned if the feature is currently not readable, not a string feature or is not implemented by the camera.

## <span id="page-28-5"></span>3.1.25. AT\_GETSTRINGMAXLENGTH

int AT\_GetStringMaxLength**(**AT\_H Hndl**,** AT\_WC**\*** Feature**,** int**\*** MaxStringLength**)**

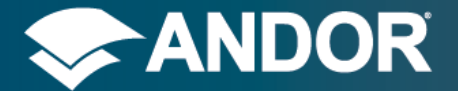

### **Description**

<span id="page-29-0"></span>This function will return the maximum length of the specified string feature. This value can be used to determine what size of string to allocate when retrieving the value of the feature using the AT GetString function.

## 3.1.26. AT\_SETENUMINDEX

int AT\_SetEnumIndex**(**AT\_H Hndl**,** AT\_WC**\*** Feature**,** int Value**)**

#### **Description**

This function sets the currently selected index of the specified enumerated feature. The index is zero based and should be in the range 0 to Count-1, where Count has been retrieved using the AT\_GetEnumCount function. An error will be returned if the feature is read only, currently not writable, the index is outside the allowed range, not an enumerated feature, or the feature is not implemented by the camera. In some cases an index within the range may not be allowed if its availability depends on other features values, in this case an error will be returned if this index is applied.

## <span id="page-29-1"></span>3.1.27. AT\_SETENUMSTRING

int AT\_SetEnumString**(**AT\_H Hndl**,** AT\_WC**\*** Feature**,** AT\_WC**\*** String**)**

### **Description**

<span id="page-29-2"></span>This function directly sets the current value of the specified enumerated feature. The String parameter must be one of the allowed values for the feature and must be currently available.

## 3.1.28. AT\_GETENUMINDEX

int AT\_GetEnumIndex**(**AT\_H Hndl**,** AT\_WC**\*** Feature**,** int**\*** Value**)**

#### **Description**

<span id="page-29-3"></span>This function retrieves the currently selected index of the specified enumerated feature. The function will return an error if the feature is currently not readable or if the specified feature is either not an enumerated type feature or is not implemented by the camera.

## 3.1.29. AT\_GETENUMCOUNT

int AT\_GetEnumCount**(**AT\_H Hndl**,** AT\_WC**\*** Feature**,** int**\*** Count**)**

#### **Description**

This function returns the number of indexes that the specified enumerated feature can be set to.

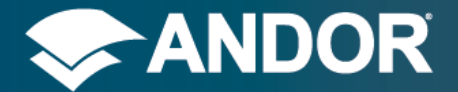

## 3.1.30. AT\_GETENUMSTRINGBYINDEX

<span id="page-30-0"></span>int AT\_GetEnumStringByIndex**(**AT\_H Hndl**,** AT\_WC**\*** Feature**,** int Index**,** AT\_WC**\*** String**,** int StringLength**)**

#### **Description**

This function returns the text representation of the specified enumerated feature index. The index should be in the range 0... Count-1, where Count has been retrieved using the AT\_GetEnumCount function. The length of the String parameter should be passed in to the fifth parameter.

## <span id="page-30-1"></span>3.1.31. AT\_ISENUMINDEXAVAILABLE

int AT\_IsEnumIndexAvailable**(**AT\_H Hndl**,** AT\_WC**\*** Feature**,** int Index**,** AT\_BOOL**\*** Available**)**

### **Description**

<span id="page-30-2"></span>This function indicates whether the specified enumerated feature index can currently be selected. The availability of enumerated options may depend on the value of other features.

## 3.1.32. AT\_ISENUMINDEXIMPLEMENTED

int AT\_IsEnumIndexImplemented**(**AT\_H Hndl**,** AT\_WC**\*** Feature**,** int Index**,** AT\_BOOL**\*** Implemented**)**

### **Description**

This function indicates whether the camera supports the specified enumerated feature index. For consistency across the camera range, some enumerated features options may appear in the list even when they are not supported, this function will let you filter out these options.

<span id="page-30-3"></span>3.1.33. AT\_QUEUEBUFFER

int AT\_QueueBuffer**(**AT\_H Hndl**,** AT\_U8**\*** Ptr**,** int PtrSize**)**

### **Description**

This function configures the area of memory into which acquired images will be stored. You can call this function multiple times to set up storage for consecutive images in a series. The order in which buffers are queued is the order in which they will be used on a first in, first out (FIFO) basis. The PtrSize parameter should be equal to the size of an individual image in number of bytes. This function may be called before the acquisition starts, after the acquisition starts or a combination of the two. Any buffers queued using this function should not be modified or deallocated by the calling application until they are either returned from the AT\_WaitBuffer function, or the AT\_Flush function is called.

## <span id="page-30-4"></span>3.1.34. AT\_WAITBUFFER

int AT\_WaitBuffer**(**AT\_H Hndl**,** AT\_U8**\*\*** Ptr**,** int**\*** PtrSize**,** unsigned int Timeout**)**

#### **Description**

This function is used to receive notification whenever a previously queued image buffer contains data. The address of the buffer that is now available is returned in the Ptr parameter. The PtrSize parameter will return with the size of the returned image buffer. The Timeout parameter can be specified to indicate how long in milliseconds you wish to wait

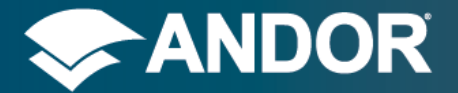

<span id="page-31-0"></span>for the next available image. The function will put the calling thread to sleep until either an image becomes available or the Timeout elapses.

## 3.1.35. AT\_FLUSH

int AT\_Flush**(**AT\_H Hndl**)**

### **Description**

This function is used to flush out any remaining buffers that have been queued using the AT\_QueueBuffer function. It should always be called after the AT\_Command(L"AcquisitionStop") function has been called. If this function is not called after an acquisition is complete, then the remaining buffers will be used the next time an acquisition is started, and may lead to undefined behaviour.

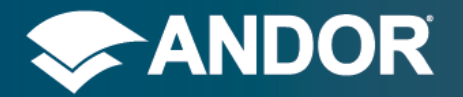

## <span id="page-32-0"></span>**4. CAMERA FEATURES**

### <span id="page-32-1"></span>4.1. CAMERA SUPPORT

SDK3 currently supports the Andor sCMOS and Apogee families of cameras. The features that are available for these cameras are outlined in their corresponding "Feature Reference" pdf. There is also a software module called SimCam that simulates limited functionality of a camera. The SimCam module can be useful to prototype an application where availability of a real camera may be limited. To use SimCam, you should copy the atdevsimcam.dll file into your application directory. On initialisation of the SDK there will be two SimCam cameras available. The camera platforms that support each feature are listed in the "Feature Availability" pdf.

## <span id="page-32-2"></span>4.2. IMAGE FORMAT

Images are presented to the application in the general format shown in **Figure 1**. Pixels are returned row by row starting from the top row and with the leftmost pixel being sent first in each row. The number of pixels in each row can be obtained from the **AOIWidth** feature and the number of rows in the image can be obtained from the **AOIHeight** feature.

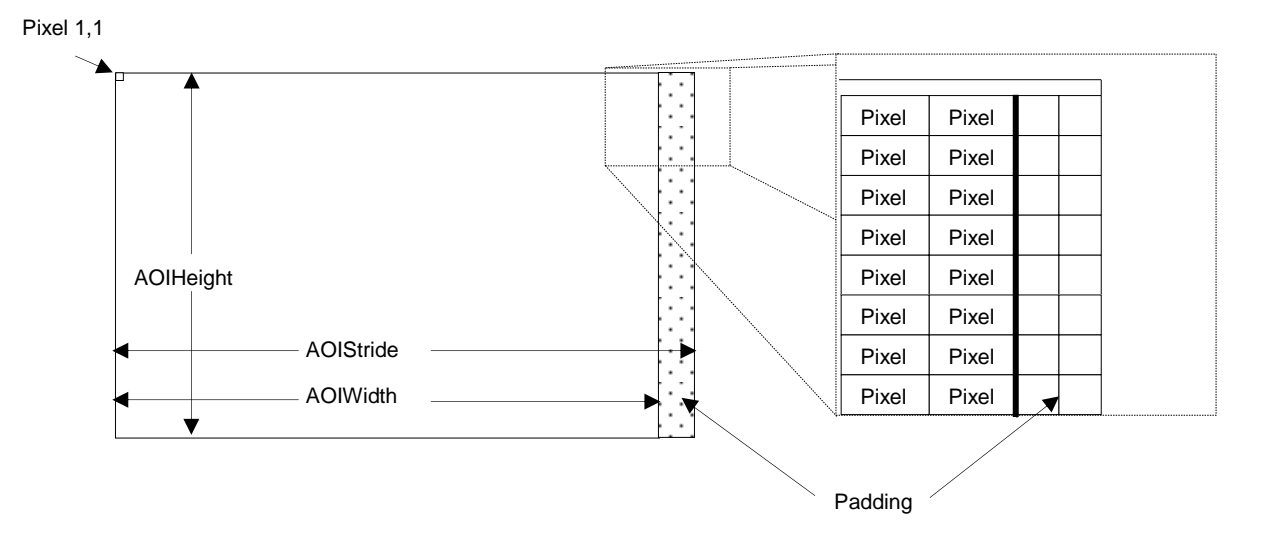

### **Figure 1: General Image Format**

### **Stride**

At the end of each row there may be additional padding bytes. This padding area does not contain any valid pixel data and should be skipped over when processing or displaying an image. This padding is necessary to ensure the image can be transferred over the interface between the camera and the PC and its size is dependent on the specific hardware interface being used as well as the current AOI settings. **Figure 2** shows what this padding looks like when viewing the raw data for an image in memory; in this example the pixels are 16-bit wide and the AOIWidth is 10.

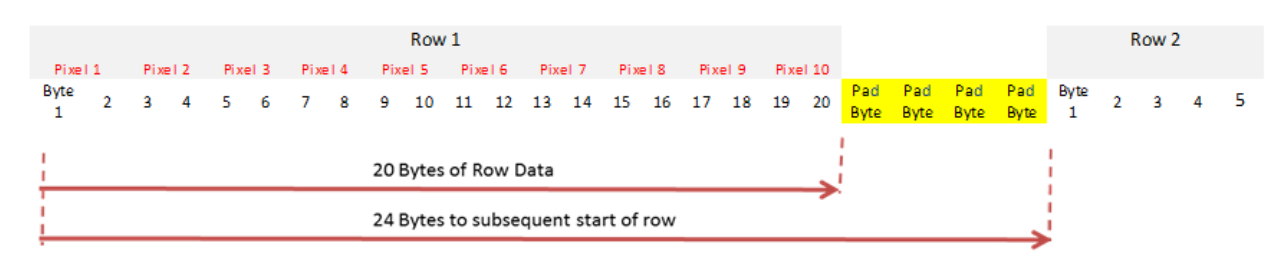

### **Figure 2: Padding between image rows in memory**

To ensure that your application will operate successfully with any hardware interface or AOI configuration, you should make use of the **AOIStride** feature to skip over the padding at the end of each row. The AOIStride feature represents

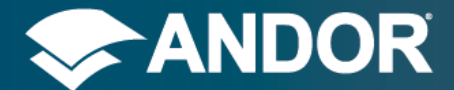

SDK 3

the total number of bytes that each row of the image contains and includes the memory necessary for pixel data plus any padding at the end of the row. The stride should be used during processing of an image to obtain the memory address of each row relative to the previous row. See the example code below. Note that AOIStride is measured in bytes whereas AOIWidth is measured in pixels.

```
//Get the next image from the SDK
AT_WaitBuffer(&ImageBuffer, &ImageSize, AT_INFINITE);
//Retrieve the dimensions of the image
AT_GetInt(Hndl, L"AOIStride", &Stride);
AT_GetInt(Hndl, L"AOIWidth", &Width);
AT_GetInt(Hndl, L"AOIHeight", &Height);
for (AT_64 Row=0; Row < Height; Row++) {
   //Cast the raw image buffer to a 16-bit array.
   //...Assumes the PixelEncoding is 16-bit.
   unsigned short* ImagePixels = reinterpret_cast<unsigned short*>(ImageBuffer);
   //Process each pixel in a row as normal
   for (AT_64 Pixel=0; Pixel < Width; Pixel++) {
     SomeProcessing(ImagePixels[Pixel]);
   }
   //Use Stride to get the memory location of the next row.
   ImageBuffer += Stride;
}
```
### **ATUtility Library**

The **ATUtility library** provided with the SDK contains functionality that can be used to strip the padding from an image. Once this is done the image can be processed without concern for padding. Stripping the padding from an image will however incur some processing overhead. See example code below and **Section [6.1.1, ATUTILITY](#page-50-1)**.

```
//Get the next image from the SDK
AT_WaitBuffer(&ImageBuffer, &ImageSize, AT_INFINITE);
```

```
//Retrieve the dimensions of the image
AT_GetInt(Hndl, L"AOIStride", &Stride);
AT_GetInt(Hndl, L"AOIWidth", &Width);
AT_GetInt(Hndl, L"AOIHeight", &Height);
```

```
unsigned short ImagePixels[Width*Height];
```

```
//Use an atutility function to strip padding from the image
AT_ConvertBuffer(ImageBuffer, ImagePixels, Width, Height,
                  Stride, L"Mono16", L"Mono16");
```

```
for (AT_64 Pixel=0; Pixel < Width*Height; Pixel++) {
   SomeProcessing(ImagePixels[Pixel]);
```
**}**

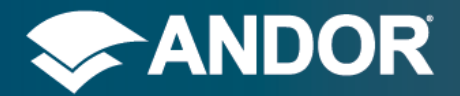

SDK 3

### <span id="page-34-0"></span>4.3. PIXEL ENCODING

There are several **Pixel Encoding** options available for the pixels in an image. Each of the formats is described below showing the pixel size, its layout in memory and sample C++ code for extracting pixel information out of the raw memory array.

<span id="page-34-1"></span>In the descriptions below MSB refers to the most significant bits of the pixel, LSB refers to the least significant bits. ImageBuffer is the address of the start of the image in memory.

### 4.3.1. MONO12PACKED

12-bit Monochrome Data, stored by packing two adjacent pixels into three bytes.

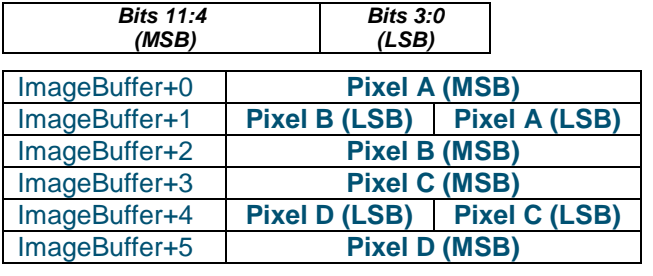

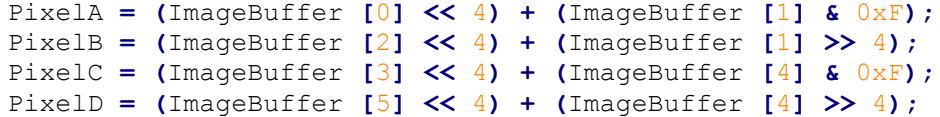

## 4.3.2. MONO12

<span id="page-34-2"></span>12-bit Monochrome Data, stored as 16-bit little-endian with zero padded upper bits.

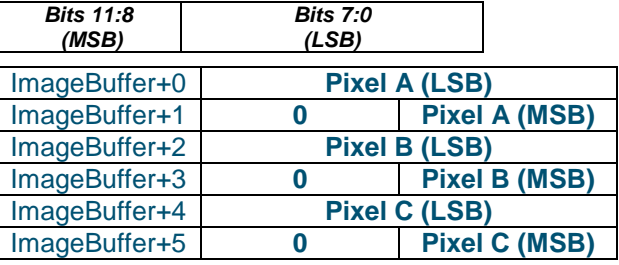

unsigned short**\*** ImagePixels **= reinterpret\_cast<**unsigned short**\*>(**ImageBuffer**);** PixelA **=** ImagePixels **[**0**];** PixelB **=** ImagePixels **[**1**];**

PixelC **=** ImagePixels **[**2**];**

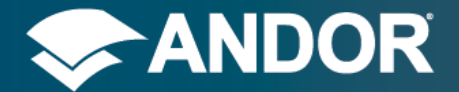

SDK 3

### 4.3.3. MONO16

<span id="page-35-0"></span>16-bit Monochrome Data, stored as 16-bit little-endian.

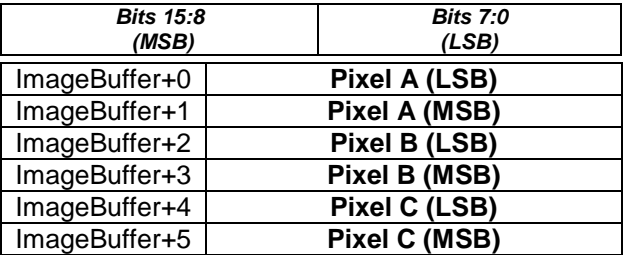

unsigned short**\*** ImagePixels **= reinterpret\_cast<**unsigned short**\*>(**ImageBuffer**);** PixelA **=** ImagePixels **[**0**];** PixelB **=** ImagePixels **[**1**];** PixelC **=** ImagePixels **[**2**];**

### 4.3.4. MONO32

<span id="page-35-1"></span>32-bit Monochrome Data, stored as 32-bit little-endian.

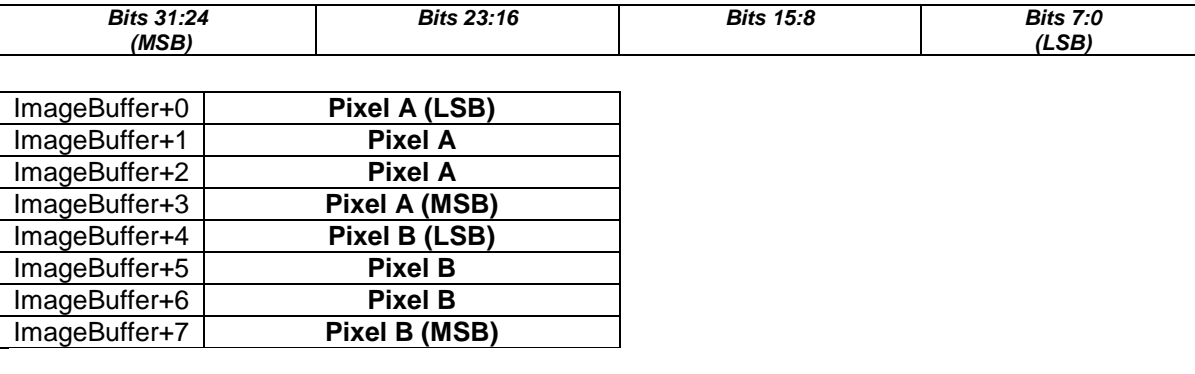

```
unsigned int* ImagePixels = reinterpret_cast<unsigned int*>(ImageBuffer);
PixelA = ImagePixels [0];
PixelB = ImagePixels [1];
```
## 4.3.5. MONO8 (LIMITED AVAILABILITY)

```
8-bit Monochrome Data
```
## *Bits 7:0*

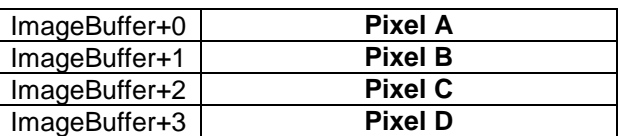

```
unsigned char* ImagePixels = reinterpret_cast<unsigned char*>(ImageBuffer);
PixelA = ImagePixels [0];
PixelB = ImagePixels [1];
PixelC = ImagePixels [2];
ImagePixels [3];
```
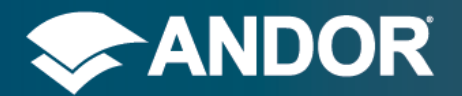

## <span id="page-36-0"></span>4.4. METADATA

**Metadata** can be enabled through the **MetadataEnable** Boolean feature. When metadata is enabled extra information will be appended onto each image by the camera. The **ImageSizeBytes** feature will update to include the extra memory required for the metadata. By default metadata is disabled.

The features used to configure Metadata are:

- MetadataEnable Enable inclusion of metadata information in the data stream.
- MetadataFrameInfo Enable inclusion of frame information in the data stream.
- MetadataTimestamp Enable inclusion of timestamp information in the data stream.
- MetadataFrame Enable inclusion of image data in the data stream, this will always be included if metadata is enabled.

With Metadata enabled the format of the image stream is shown below.

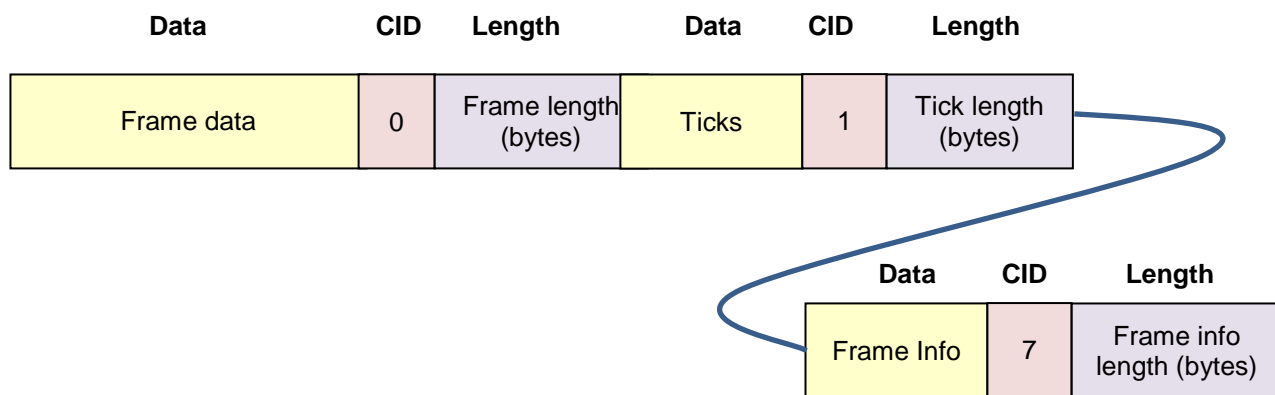

### **Figure 3: Format of the image stream with Metadata enabled.**

Usage: Data, CID (Chunk ID), Length and then repeated as necessary.

Metadata is composed in blocks, with each block representing a particular type of metadata. Each block has an independent identifier called the **CID** (Chunk Identifier). As well as the CID, each block contains the actual metadata value and also a length field to facilitate parsing through the metadata blocks. The Length field in each block indicates the size of the metadata information plus the size of the CID. Note that the Length field is the last field in each metadata block. Parsing of metadata should be done in reverse, starting from the end of the data stream, and working back through the metadata until you reach the start of the data stream.

The three types of metadata block currently supported are **Frame (CID 0)**, **Timestamp (CID 1)** and **Frame Information (CID 7)**. The Frame metadata block simply contains the image data and is always enabled if metadata is enabled. The Timestamp metadata block contains a timestamp indicating the time at which the exposure for the frame was started. The Frame Information metadata block contains information on the structure of the image data.

All fields in the metadata blocks are stored little endian. i.e. least significant byte first.

The metadata format is described below:

### **Data**

Data will vary depending on which CID it is. In this case it may be the actual image data or the timestamp information.

### **Chunk Identifier (CID)**

A CID is used to label each block. Each CID is 4 bytes in length. The valid values for CID are shown below:

### *0 - Frame Data*

• This represents the actual image.

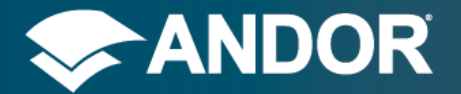

### *1 – FPGA "Ticks"*

- From camera power up, a 64 bit counter will count number of FPGA clocks or "Ticks".
- The Ticks data will always be a 64 bit number 8 bytes

### *7 – Frame Info*

• Information about the frame including AOI, pixel encoding and stride.

### **Length**

The length is a 4 byte number. This is where the length in bytes of the metadata block is stored. It includes the size of both the Data and the CID field.

### *Note*

*For the Frame Metadata block, Length is equal to the stride length x number of image rows, plus any padding at the end of the image plus the size of the CID field.*

### **Timestamp Frequency**

The frequency of the timestamp clock can be retrieved through the TimestampClockFrequency feature.

### **Timestamp Clock**

The current value of the timestamp clock can be read directly from the camera by accessing the TimestampClock feature. This can be used to synchronise the timestamp attached to each image with an absolute calendar time. To do this the program should first read the current time from the PC clock, then read the TimestampClock feature. This reference point can then be used to find out the absolute time at which any image was acquired. Alternatively the TimestampClockReset feature can be executed which will reset the timestamp clock to zero.

### **Frame Info**

The frame info block takes the form:

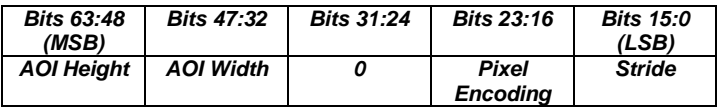

AOI Height, AOI Width and Stride are all 16 bit numbers. Pixel encoding takes the values:

- 0 for Mono16
- 1 for Mono12
- 2 for Mono12Packed.
- 3 for Mono32

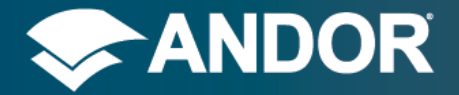

### <span id="page-38-0"></span>4.5. AREA OF INTEREST

The **Area of Interest (AOI),** sometimes referred to as Region of Interest (ROI) is configured with the following features:

- AOIHBin, AOIVBin or AOIBinning
- AOIWidth
- AOILeft
- **AOIHeight**
- VerticallyCentreAOI
- AOITop

It is recommended that these features are configured in the order listed above as features towards the top of the list will override the values below them if the values are incompatible. Width depends on binning and left depends of width, therefore they should be set in the order: AOIHBin, AOIWidth, AOILeft. Similarly, height depends on binning and top depends on height, giving: AOIVBin, AOIHeight, AOITop. If the symmetric AOIBinning feature is used, it should be set before all others as both AOIWidth and AOIHeight depend on this feature.

### **Super-Pixels**

A **super-pixel** is the result of combining multiple sensor pixels into a single data pixel by binning the values from each sensor pixel together. The amount of binning in each direction is configured either by setting the AOIHBin and AOIVBin features or by using the AOIBinning feature. The AOIWidth and AOIHeight features are set and retrieved in units of super-pixels Therefore, when binning is in use, the AOIWidth value will always indicate the number of data pixels that each row of the image data contains and not the number of pixels read off the sensor. The AOILeft and AOITop coordinates are specified in units of sensor pixels.

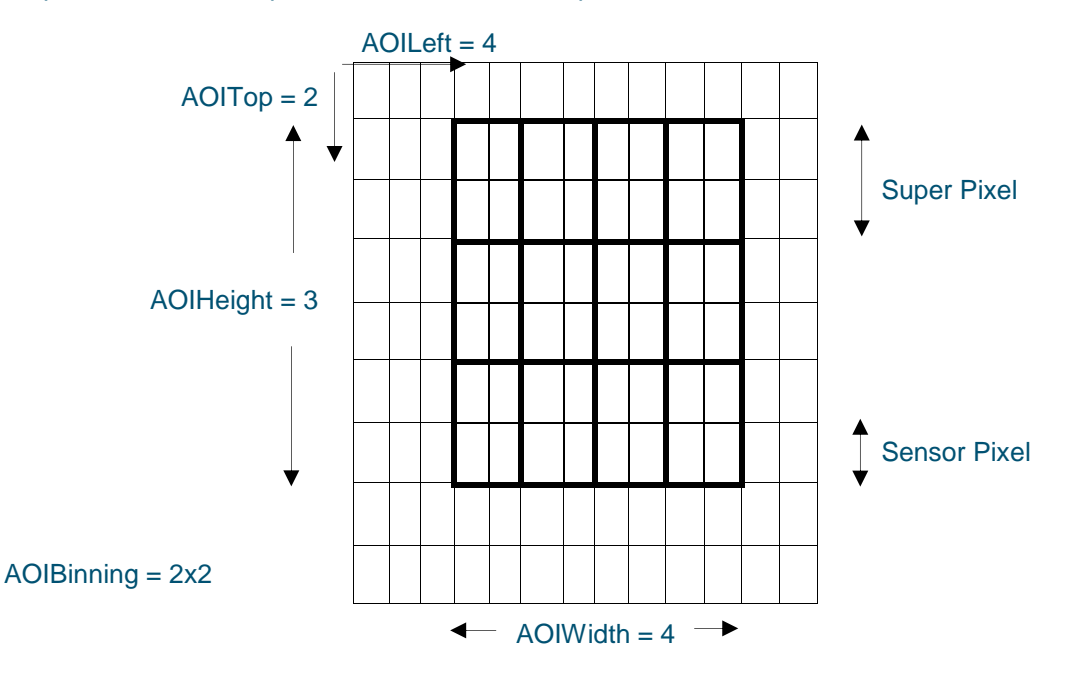

**Figure 4: Configuring an AOI and presentation of Super-Pixels**

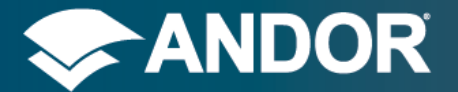

### **Support for AOI Control**

Some older versions of the Neo camera do not support full control over the AOI. In this case the FullAOIControl feature will return false.

If the FullAOIControl feature is not implemented or returns false for your camera then there are restrictions on the configurations of AOI's that can be used. The available AOI's are listed in the table below.

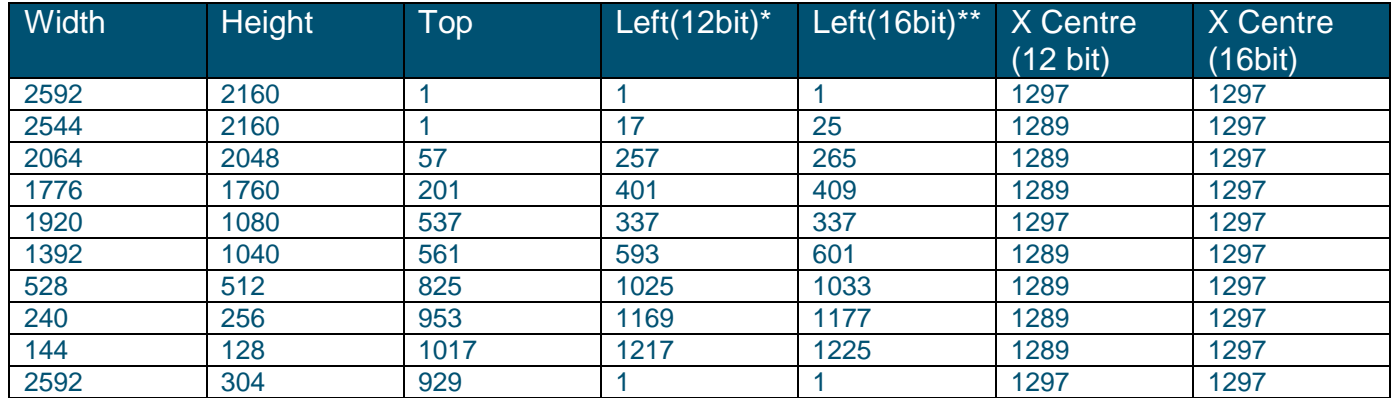

\*12bit refers to mono12packed pixel encoding.

\*\*16bit refers to mono12 or mono16 pixel encoding.

### <span id="page-39-0"></span>4.6. PIXELENCODING AND PREAMPGAINCONTROL

When changing PreAmpGainControl, the PixelEncoding feature will automatically adjust to a default setting for that PreAmpGainControl. For example, if the PreAmpGainControl feature is changed from '12-bit (low noise)' to '16-bit (low noise & high well capacity)' then the PixelEncoding feature will switch automatically to Mono16. This will only occur if the PixelEncoding is currently set to Mono12 or Mono12Packed. Similarly, PixelEncoding will switch automatically to either Mono12 or Mono12Packed when the PreAmpGainControl feature is changed from '16-bit (low noise & high well capacity)' to '12-bit (low noise)'. When PixelEncoding is set to Mono32, it does not change when PreAmpGainControl is changed.

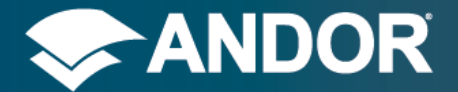

SDK 3

## <span id="page-40-0"></span>4.7. SENSOR COOLING

It is important to cool the temperature of the sCMOS sensor to reduce the amount of noise in the images captured, see example below of the same image at different sensor temperatures. Sensor cooling can be set with the Boolean feature SensorCooling. The sensor temperature can then be set with the Enumerated feature, TemperatureControl and read using the Float feature SensorTemperature. To check the status of the cooling mechanism, read the TemperatureStatus feature. The possible status options are:

- **Cooler Off** Cooling has been disabled.
- 
- **Stabilised** Temperature has stabilised at Target Temperature.
- **Cooling** Temperature is approaching Target Temperature.
- **•** Drift Temperature has drifted outside Target Range having stabilised.
- 
- **Not Stabilised** Temperature is within Target Range but has not yet stabilised.
	- **Fault** Temperature has been outside Target Range for a long period of time.
- **Sensor Over Temperature** Temperature of sensor has exceed limit
	- sCMOS @ -40°C sCMOS  $@ + 5°C$ 0

### **Figure 5: The effect of sensor cooling on noise: sCMOS sensor at +5°C and -40°C cooling.**

```
double temperature = 0;
AT_SetBool(Hndl, L"SensorCooling", AT_TRUE);
AT_GetFloat(Hndl, L"SensorTemperature", &temperature);
cout << "Temperature: " << temperature << endl;
int temperatureCount = 0;
AT_GetEnumCount(Hndl, L"TemperatureControl", &temperatureCount);
AT_SetEnumIndex(Hndl, L"TemperatureControl", temperatureCount-1);
int temperatureStatusIndex = 0;
wchar_t* temperatureStatus[256];
AT_GetEnumIndex(Hndl, L"TemperatureStatus", &temperatureStatusIndex);
AT_GetEnumStringByIndex(Hndl, L"TemperatureStatus", temperatureStatusIndex,
temperatureStatus, 256);
while(wcscmp(L"Stabilised",temperatureStatus) != 0) {
   sleep(1);
   AT_GetEnumIndex(Hndl, L"TemperatureStatus", &temperatureStatusIndex);
   AT_GetEnumStringByIndex(Hndl, L"TemperatureStatus", temperatureStatusIndex,
temperatureStatus, 256);
   wcout << L"Temperature Status: " << temperatureStatus << endl;
}
```
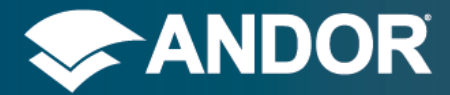

<span id="page-41-0"></span>cout **<<** "Temperature Stabilised" **<<** endl**;**

## 4.8. COMPARISON OF SDK2 AND SDK3

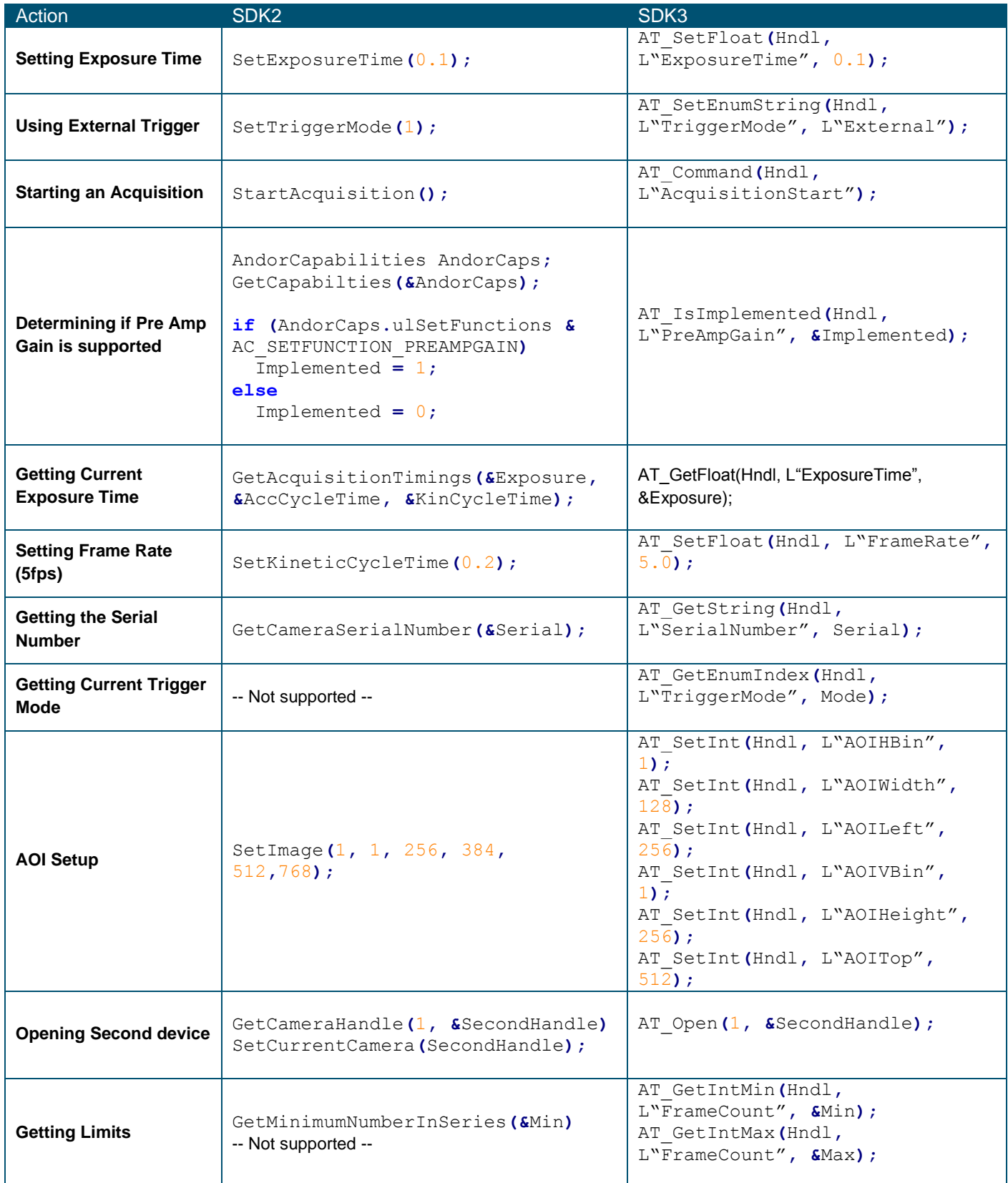

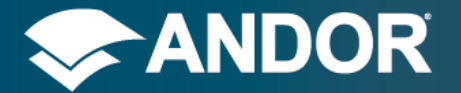

SDK 3

## <span id="page-42-0"></span>**5. TUTORIAL**

This section explains how to develop a program to use the API to communicate with a sCMOS camera. It points out the critical parts that the program must have and provides a foundation to build more complicated programs in the future.

The first thing that must be done is to add the appropriate library file to the project. During the SDK3 installation a 32 bit or 64-bit version of libatcore.so is copied to <installation folder>/lib depending on your OS type. You should also add <installation folder>/inc installation directory to your project. The atcore.h file from this directory will need to be included in the main project file.

The very first API call must be AT\_InitialiseLibrary, and the very last call must be AT\_FinaliseLibrary. These functions will prepare the API for use and free resources when no longer needed.

AT InitialiseLibrary( );

AT FinaliseLibrary( );

Every function will return an error code when called. It is recommended that a user check every return code before moving on to the next statement. If the AT\_InitialiseLibrary function call fails, there is no point continuing on with the program as every proceeding function call will also fail.

Every function call will return an Integer and each return code that could possibly be returned is listed in the atcore.h file and documented in **Section [2.4](#page-21-0) [Error Codes](#page-21-0)**.

So now the program becomes:

```
int i_returnCode;
i_returnCode = AT_InitialiseLibrary( );
if (i_returnCode == AT_SUCCESS) {
   //continue with program
}
i_returnCode = AT_ FinaliseLibrary( );
if (i_returnCode != AT_SUCCESS) {
   //Error FinaliseLibrary
```
### **Error Checking**

It is highly recommended that you check return codes from every function in case of error. For the purpose of this tutorial the error checking will be kept to a minimum to reduce the length of the program.

The next stage of the program is to get a handle to the camera that is to be controlled. This is done with the AT\_Open function and there is a corresponding AT\_Close function to release the camera handle. A camera index is passed into the AT\_Open function specifying which camera you wish to open.

Now the program is:

```
int i_returnCode;
AT_H Hndl;
int i_cameraIndex = 0;
i_returnCode = AT_InitialiseLibrary( );
\overline{\textbf{if}} (i_returnCode == AT_SUCCESS) {
   i_returnCode = AT_Open ( i_cameraIndex, &Hndl );
   if (i_returnCode == AT_SUCCESS) {
     //continue on with program
     //.........
     i_returnCode = AT_Close ( Hndl );
     if (i_returnCode != AT_SUCCESS) {
```
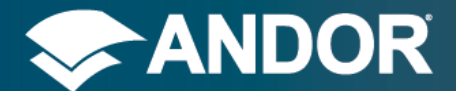

SDK 3

```
 // error closing handle
     }
   }
}
i_returnCode = AT_FinaliseLibrary( );
if (i_returnCode != AT_SUCCESS) {
   //Error FinaliseLibrary
}
```
From here on example code will assume that we have successfully got a handle to our camera, following on from the previous code. Now we will add code to the program to modify and view the "ExposureTime" setting of the camera.

It is recommended that any features that need to set or view that they should have their accessibility checked first. Every feature can be checked for being implemented (AT\_IsImplemented), writable (AT\_IsWritable), readable (AT\_IsReadable) and read only (AT\_IsReadOnly)

For this tutorial it is assumed that the 'Exposure Time' feature is writable and readable, to reduce code complexity.

```
double d_newExposure = 0.02;
i_returnCode = AT_SetFloat ( Hndl, L"ExposureTime", d_newExposure);
if (i_returnCode == AT_SUCCESS) {
   //it has been set
```
**}**

#### **NOTE**

It is recommended that when using the AT\_SetFloat functions that an AT\_GetFloat is done afterwards to get the actual value that the camera will use as it may not be exactly what was set.

In order to ensure a low noise level in the images we must enable the sensor cooling mechanism. Cooling is off by default, to activate the mechanism use the Boolean feature SensorCooling. Then set the temperature with the TemperatureControl feature and check the status using TemperatureStatus.

```
double temperature = 0;
AT_SetBool(Hndl, L"SensorCooling", AT_TRUE);
int temperatureCount = 0;
AT_GetEnumCount(Hndl, L"TemperatureControl", &temperatureCount);
AT_SetEnumIndex(Hndl, L"TemperatureControl", temperatureCount-1);
int temperatureStatusIndex = 0;
wchar_t* temperatureStatus[256];
do {
      AT_GetEnumIndex(Hndl, L"TemperatureStatus", &temperatureStatusIndex);
     AT_GetEnumStringByIndex(Hndl, L"TemperatureStatus", temperatureStatusIndex,
         temperatureStatus, 256);
}
```
**while(**wcscmp**(**L"Stabilised"**,**temperatureStatus**) !=** 0**)**;

This stage shows how to get data from a single acquisition. In preparation the program must allocate memory to store the acquired image in. To get the size of memory to be declared use the integer "ImageSizeBytes" feature. No error checking will be shown in the following example to help with clarity- but it is recommended that in final code all return codes are checked.

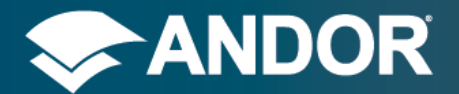

SDK 3

#### *Buffer Byte Alignment*

The memory declared to hold the acquisition should be aligned on an 8 byte boundary, this helps with system performance and also prevent any alignment fault that could occur. The pucAlignedBuffer variable in the following code shows how to enforce 8 byte alignment.

```
AT_64 ImageSizeBytes;
AT_GetInt( Hndl, L"ImageSizeBytes", &ImageSizeBytes);
//cast so that the value can be used in the AT_QueueBuffer function
int i imageSize = static cast<int>(ImageSizeBytes);
```

```
unsigned char* uc_Buffer = NULL;
gblp_Buffer = new unsigned char[i_imageSize+8]; // Add 8 to allow data alignment
```

```
// Adjust pointer so that it falls on an 8-byte boundary
unsigned char* pucAlignedBuffer = reinterpret_cast<unsigned char*>(
(reinterpret_cast<unsigned long>( gblp_Buffer ) + 7 ) & ~0x7);
```
The next stage is to let SDK know what memory to use for the upcoming acquisition. This is done with the AT\_QueueBuffer API function call. Multiple buffers can be queued to the SDK before an acquisition starts if you are acquiring a sequence of frames. For now we will assume that only one frame is required.

```
AT QueueBuffer(Hndl, pucAlignedBuffer, ImageSizeBytes);
```
Now start the acquisition with the Command "AcquisitionStart". The command to stop the acquisition is "AcquisitionStop".

```
AT_Command(Hndl, L"AcquisitionStart");
//get the data
AT_Command(Hndl, L"AcquisitionStop");
```
When the acquisition has been started there is a function AT\_WaitBuffer that can be used to put the calling thread to block until the current image has been captured and is ready for the program to use. A time out value in milliseconds is also specified to AT\_WaitBuffer to force it to return if the acquisition has not occurred in that time frame.

```
unsigned char* pBuf;
int BufSize;
AT_WaitBuffer(Hndl, &pBuf, &BufSize, 10000);
```
It is vital to check the return code from the AT\_WaitBuffer function before processing the returned buffer. The pBuf return from this function should be the same pointer to the one that was queued in the AT\_QueueBuffer function. If all has been successful, then the data in the array pointed to by pBuf will contain the acquired image. The "Pixel Encoding" feature should then be checked to confirm the format of the datastream. See the **Features** Section for a more complete explanation.

After the acquisition is complete any buffers queued up with the AT\_QueueBuffer command but not yet returned from AT\_WaitBuffer, need to be released by the SDK or else the next acquisition will use them. Failure to call the AT\_Flush function after an acquisition will not only result in both queues not being cleared, but may lead to undefined behaviour.

AT\_Flush(Hndl);

The final code for this tutorial can be seen in section ["](#page-63-0)

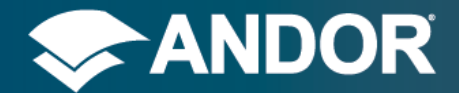

SDK 3

### <span id="page-45-1"></span><span id="page-45-0"></span>5.1. FURTHER EXAMPLES

### 5.1.1. INITIALISE LIBRARY AND OPEN CAMERA

//InitialiseLibrary must be the first function call made by an application before accessing other functions AT\_InitialiseLibrary**();**

//Declare an Andor Device Handle for referencing device later AT\_H Handle**;**

//Open the first device (Device 0) AT\_Open**(**0**, &**Handle**);**

//Close the device when finished using it AT\_Close**(**Handle**);**

<span id="page-45-2"></span>//Call FinaliseLibrary when all access to API is complete AT\_FinaliseLibrary**();**

### 5.1.2. SIMPLE SINGLE FRAME ACQUISITION

AT\_InitialiseLibrary**();** AT\_H Handle**;** AT\_Open**(**0**, &**Handle**);**

//Set the exposure time for this camera to 10 milliseconds

AT\_SetFloat**(**Handle**,** L"ExposureTime"**,** 0.01**);**

//Get the number of bytes required to store one frame AT\_64 ImageSizeBytes**;** AT\_GetInt**(**Handle**,** L"ImageSizeBytes"**, &**ImageSizeBytes**);**

int BufferSize **= static\_cast<**int**>(**ImageSizeBytes**);**

//Allocate a memory buffer to store one frame unsigned char**\*** UserBuffer **= new** unsigned char**[**BufferSize**];**

//Pass this buffer to the SDK AT\_QueueBuffer**(**Handle**,** UserBuffer**,** BufferSize**);**

//Start the Acquisition running AT\_Command**(**Handle**,** L"AcquisitionStart"**);**

//Sleep in this thread until data is ready, in this case set //the timeout to infinite for simplicity unsigned char**\*** Buffer**;**

AT\_WaitBuffer**(**Handle**, &**Buffer**, &**BufferSize**,** AT\_INFINITE**);**

//Stop the acquisition AT\_Command**(**Handle**,** L"AcquisitionStop"**);** AT\_Flush**(**Handle**);**

//Application specific data processing goes here..

//Free the allocated buffer

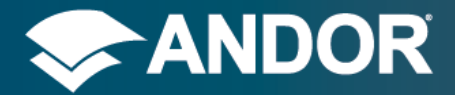

SDK<sub>3</sub>

**delete []** UserBuffer**;**

```
AT_Close(Handle);
AT_Close(Handle);
AT_FinaliseLibrary();
```
### 5.1.3. USING A FEATURE

```
AT_InitialiseLibrary();
AT_H Handle;
AT_Open(0, &Handle);
AT_BOOL Implemented;
//To determine if Exposure time is implemented by the camera
AT_IsImplemented(Handle, L"ExposureTime", &Implemented);
AT_BOOL ReadOnly;
//To determine if Exposure time a Read Only Feature
AT_IsReadOnly(Handle, L"ExposureTime", &ReadOnly);
if (Implemented==AT_TRUE) {
   //Get the Limits for Exposure Time
   double Min, Max;
   AT_GetFloatMin(Handle, L"ExposureTime", &Min);
   AT_GetFloatMax(Handle, L"ExposureTime", &Max);
   //Get the current accessibility
   AT_BOOL Writable, Readable;
   AT_IsWritable(Handle, L"ExposureTime", &Writable);
   AT_IsReadable(Handle, L"ExposureTime", &Readable);
   if (Readable==AT_TRUE) {
     //To get the current value of Exposure time in
     //microseconds
     double ExposureTime;
     AT_GetFloat(Handle, L"ExposureTime", &ExposureTime);
   }
   if (Writable==AT_TRUE) {
     //To set the value of Exposure Time to 10 seconds
     AT_SetFloat(Handle, L"ExposureTime", 0.00001);
   }
}
```

```
AT_Close(Handle);
AT_FinaliseLibrary();
```
## 5.1.4. CIRCULAR BUFFER

```
AT_InitialiseLibrary();
AT_H Handle;
AT_Open(0, &Handle);
AT_SetFloat(Handle, L"ExposureTime", 0.01);
```
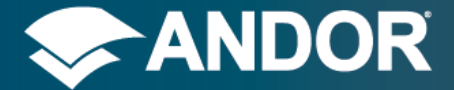

```
SDK 3
```

```
AT_64 ImageSizeBytes;
AT_GetInt(Handle, L"ImageSizeBytes", &ImageSizeBytes);
int BufferSize = static_cast<int>(ImageSizeBytes);
//Declare the number of buffers and the number of frames interested in
int NumberOfBuffers = 10;
int NumberOfFrames = 100;
//Allocate a number of memory buffers to store frames
unsigned char** AcqBuffers = new unsigned char*[NumberOfBuffers];
unsigned char** AlignedBuffers = new unsigned char*[NumberOfBuffers];
for (int i=0; i < NumberOfBuffers; i++) {
   AcqBuffers[i] = new unsigned char[BufferSize + 7];
   AlignedBuffers[i] = reinterpret_cast<unsigned char*>((reinterpret_cast<unsigned
long>(AcqBuffers[i% NumberOfBuffers]) + 7) & ~7);
}
//Pass these buffers to the SDK
for(int i=0; i < NumberOfBuffers; i++) {
   AT_QueueBuffer(Handle, AlignedBuffers[i], BufferSize);
}
//Set the camera to continuously acquires frames
AT_SetEnumString(Handle, L"CycleMode", L"Continuous");
//Start the Acquisition running
AT_Command(Handle, L"AcquisitionStart");
//Sleep in this thread until data is ready, in this case set
//the timeout to infinite for simplicity
unsigned char* pBuf;
int BufSize;
for (int i=0; i < NumberOfFrames; i++) {
   AT_WaitBuffer(Handle, &pBuf, &BufSize, AT_INFINITE);
   //Application specific data processing goes here..
   //Re-queue the buffers
   AT_QueueBuffer(Handle, AlignedBuffers[i%NumberOfBuffers], BufferSize);
}
//Stop the acquisition
AT_Command(Handle, L"AcquisitionStop");
AT_Flush(Handle);
//Application specific data processing goes here..
//Free the allocated buffer
for (int i=0; i < NumberOfBuffers; i++) {
   delete[] AcqBuffers[i];
}
delete[] AlignedBuffers;
delete[] AcqBuffers;
AT_Close(Handle);
AT_FinaliseLibrary();
```
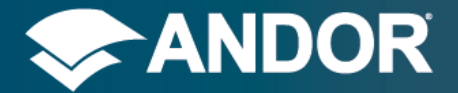

SDK 3

### 5.1.5. PIXEL ENCODING

```
AT_InitialiseLibrary();
AT_H Handle;
AT_Open(0, &Handle);
```
//Set the pixel Encoding to the desired settings Mono16 Data

```
AT_SetEnumString(Handle, L"PixelEncoding", L"Mono16");
```

```
AT_64 ImageSizeBytes;
AT_GetInt(Handle, L"ImageSizeBytes", &ImageSizeBytes);
```

```
int BufferSize = static_cast<int>(ImageSizeBytes);
unsigned char* UserBuffer = new unsigned char[BufferSize];
```

```
AT_QueueBuffer(Handle, UserBuffer, BufferSize);
AT_Command(Handle, L"AcquisitionStart");
```

```
unsigned char* Buffer;
AT_WaitBuffer(Handle, &Buffer, &BufferSize, AT_INFINITE);
```

```
//Stop the acquisition
AT_Command(Handle, L"AcquisitionStop");
AT_Flush(Handle);
```

```
delete [] UserBuffer;
```

```
AT_Close(Handle);
AT_FinaliseLibrary();
```
### 5.1.6. CALL-BACKS

```
//This example will demonstrate how to setup, register and unregister a call-back
//Tests of the correct call-back context and a count of the number of updates received 
are provided
```

```
AT_H Handle;
int g_iCallbackCount = 0;
int g_iCallbackContext = 0;
int AT_EXP_CONV Callback(AT_H Hndl, const AT_WC* Feature, void* Context)
{
   //Application specific call-back handling should go here
   g_iCallbackCount++;
   g_iCallbackContext = *reinterpret_cast<int*>(Context);
   return AT_CALLBACK_SUCCESS;
}
int main(int argc, char* argv[])
{
  AT_InitialiseLibrary();
  AT_Open(0, &Handle);
   //Set the call-back context, context values can be defined on per application basis
   int i_callbackContext = 5;
```
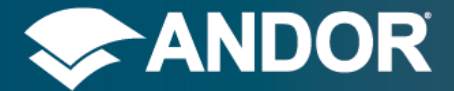

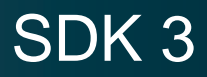

```
 //Reset the call-back count
  //Only required for the purposes of this example to show the call-back has been 
received
  g_iCallbackCount = 0;
  //Register a call-back for the given feature
  AT_RegisterFeatureCallback(Handle, L"PixelReadoutRate", Callback,
(void*)&i_callbackContext);
   //Set the feature in order to trigger the call-back
  AT_SetEnumIndex(Handle, L"PixelReadoutRate", 0);
  // Application specific code should go here
  //For this example we shall check that the call-back has been successful
  if (g_iCallbackCount==0 || g_iCallbackContext != i_callbackContext) {
    //Deal with failed call-back
   }
  //Unregister the call-back, no more updates will be received
  AT_UnregisterFeatureCallback(Handle, L"PixelReadoutRate", Callback,
(void*)&i_callbackContext);
  AT_Close(Handle);
  AT_FinaliseLibrary();
```

```
}
```
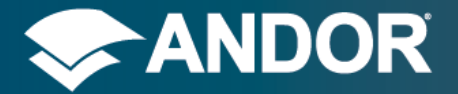

SDK 3

## <span id="page-50-0"></span>**6. ADDITIONAL LIBRARIES**

<span id="page-50-1"></span>This section describes the additional libraries that are provided as part of the SDK3 installation. These additional libraries are not required to use the SDK; they provide additional ease of use functionality.

## 6.1.1. ATUTILITY

This library provides additional general utility functions and can be used with an Embarcadero or Microsoft compatible compiler. To use this library perform the following steps (assumes you have already setup your project as described in **Section [Getting Started](#page-9-0)**.

- 1. Add "atutility.h" to the list of header files included in your application source file.
- 2. Add the appropriate library from the SDK3 installation directory to your project.
	- atutility.lib for the Embarcadero compiler
	- atutilitym.lib for the Microsoft compiler
- <span id="page-50-2"></span>3. Copy the "atutility.dll" from the SDK3 installation directory to the directory that the executable is going to run from.

## 6.1.2. AT\_INITIALISEUTILITYLIBRARY

int AT\_InitialiseUtilityLibrary **()**

This function is used to initialize the utility library. It must be called before any utility functions can be called. There are no parameters expected.

The following is a brief explanation of the error codes that can be returned by the function:

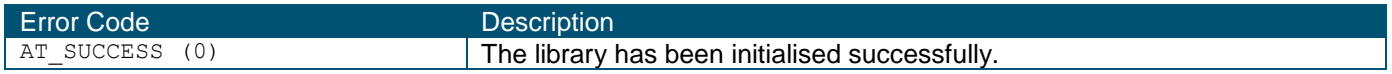

## <span id="page-50-3"></span>6.1.3. AT\_FINALISEUTILITYLIBRARY

int AT\_FinaliseUtilityLibrary **()**

This function is used to close the utility library. It must be called before the user application completes to clean up internal resources. There are no parameters expected.

The following is a brief explanation of the error codes that can be returned by the function:

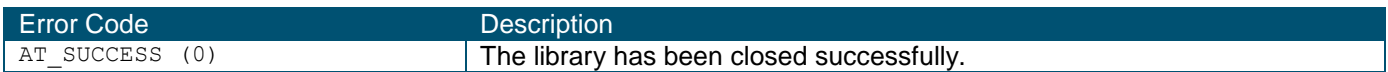

## <span id="page-50-4"></span>6.1.4. AT\_CONVERTBUFFER

int AT\_ConvertBuffer**(**AT\_U8**\*** inputBuffer**,** AT\_U8**\*** outputBuffer**,** AT\_64 width**,** AT\_64 height**,** AT\_64 stride**,** const AT\_WC**\*** inputPixelEncoding**,** const AT\_WC**\*** outputPixelEncoding**)**

This function is used to convert a buffer from one pixel encoding to another pixel encoding. For an explanation of the different encoding types see the pixel encoding feature description in **Section [4.3](#page-34-0) [Pixel Encoding](#page-34-0)** . The converted image data will not contain any metadata therefore, if you require access to the metadata you will

have to extract this from the input buffer as described in **Section [4.4](#page-36-0) [Metadata](#page-36-0)**. The following table provides a brief description of the parameters.

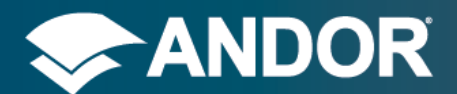

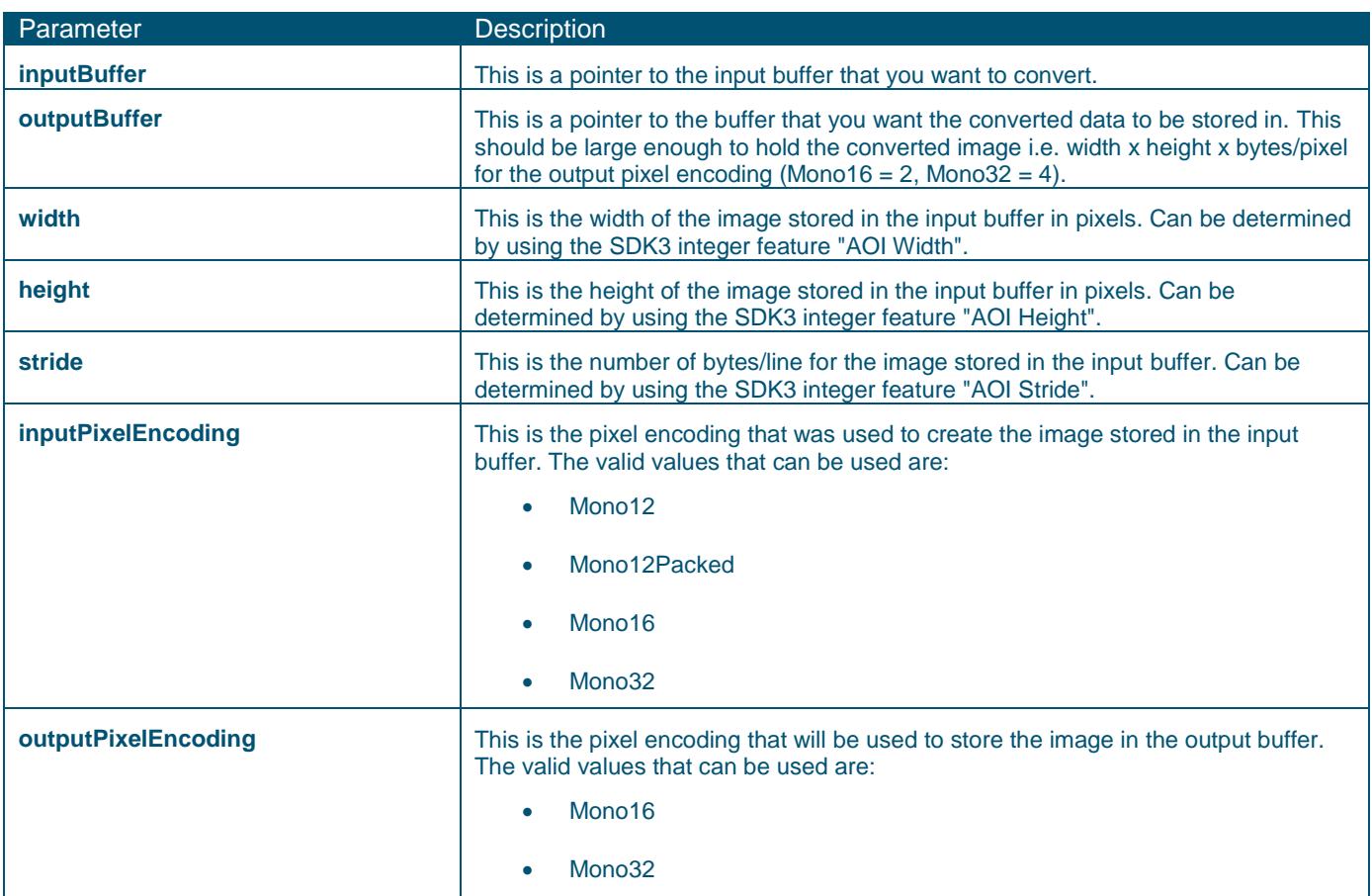

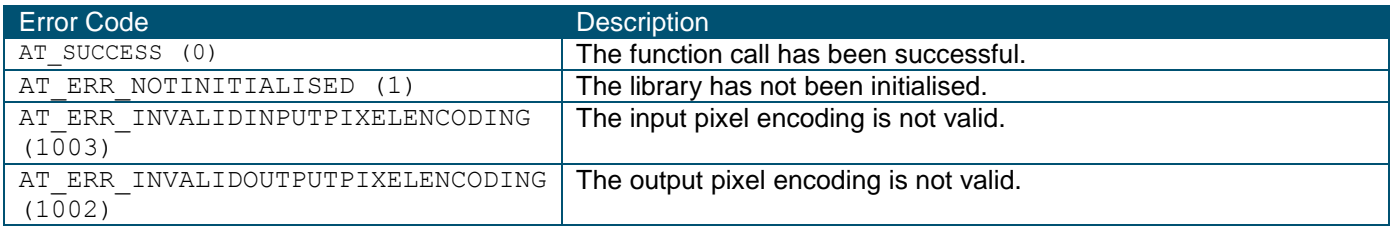

## 6.1.5. CONVERT BUFFER EXAMPLE

<span id="page-51-0"></span>The following simple console application shows how to use the AT\_ConvertBuffer function to convert from "Mono12Packed" image data to "Mono16" image data:

```
#include "atcore.h"
#include "atutility.h"
int main(int argc, char* argv[])
{
  int i_retCode;
  i_retCode = AT_InitialiseLibrary();
```
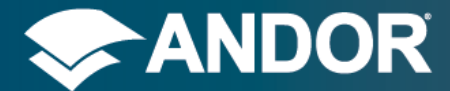

```
SDK 3
```

```
 if (i_retCode == AT_SUCCESS) {
     i_retCode = AT_InitialiseUtilityLibrary ();
     if (i_retCode == AT_SUCCESS) {
      AT_64 iNumberDevices = 0;
      AT_GetInt(AT_HANDLE_SYSTEM, L"Device Count", &iNumberDevices);
       if (iNumberDevices > 0) {
        AT_H Hndl;
         i_retCode = AT_Open(0, &Hndl);
         if (i_retCode == AT_SUCCESS) {
          AT_SetEnumeratedString(Hndl, L"Pixel Encoding", L"Mono12Packed");
           AT_SetFloat(Hndl, L"Exposure Time", 0.01);
           double temperature = 0;
           AT_SetBool(Hndl, L"SensorCooling", AT_TRUE);
           int temperatureCount = 0;
           AT_GetEnumCount(Hndl, L"TemperatureControl", &temperatureCount);
           AT_SetEnumIndex(Hndl, L"TemperatureControl", temperatureCount-1);
           int temperatureStatusIndex = 0;
           wchar_t temperatureStatus[256];
           AT_GetEnumIndex(Hndl, L"TemperatureStatus", &temperatureStatusIndex);
           AT_GetEnumStringByIndex(Hndl, L"TemperatureStatus", temperatureStatusIndex,
temperatureStatus, 256);
           while(wcscmp(L"Stabilised",temperatureStatus) != 0) {
             AT_GetEnumIndex(Hndl, L"TemperatureStatus", &temperatureStatusIndex);
             AT_GetEnumStringByIndex(Hndl, L"TemperatureStatus", temperatureStatusIndex,
temperatureStatus, 256);
 }
           //Get the number of bytes required to store one frame
           AT_64 iImageSizeBytes;
           AT_GetInt(Hndl, L"Image Size Bytes", &iImageSizeBytes);
           int iBufferSize = static_cast<int>(iImageSizeBytes);
           //Allocate a memory buffer to store one frame
           unsigned char* UserBuffer = new unsigned char[iBufferSize];
           AT_QueueBuffer(Hndl, UserBuffer, iBufferSize);
           AT_Command(Hndl, L"Acquisition Start");
           unsigned char* Buffer;
           if (AT_WaitBuffer(Hndl, &Buffer, &iBufferSize, 10000) == AT_SUCCESS){
             //Unpack the 12 bit packed data
            AT_64 ImageHeight;
            AT_GetInt(Hndl, L"AOI Height", &ImageHeight);
            AT_64 ImageWidth;
            AT_GetInt(Hndl, L"AOI Width", &ImageWidth);
            AT_64 ImageStride;
            AT_GetInt(Hndl, L"AOI Stride", &ImageStride);
            unsigned short* unpackedBuffer =
                              new unsigned short[ImageHeight*ImageWidth];
             AT_ConvertBuffer(Buffer,
                            reinterpret_cast<unsigned char*>(unpackedBuffer),
                            ImageWidth, ImageHeight,
                ImageStride, L"Mono12Packed", L"Mono16");
```

```
 // process unpacked image data
```
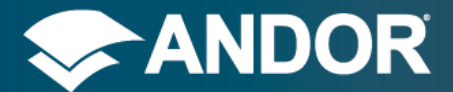

<span id="page-53-0"></span>**}**

SDK 3

```
 delete[] unpackedBuffer;
 }
           AT_Command(Hndl, L"Acquisition Stop");
           AT_Flush(Hndl);
           delete[] UserBuffer;
         }
         AT_Close(Hndl);
      }
     }
  }
  AT_FinaliseLibrary();
  AT_FinaliseUtilityLibrary();
  return 0;
```
## 6.1.6. AT CONVERTBUFFERUSINGMETADATA

int AT\_ConvertBufferUsingMetaData**(**AT\_U8**\*** inputBuffer**,** AT\_U8**\*** outputBuffer**,** AT\_64 imagesizebytes**,** const AT\_WC**\*** outputPixelEncoding**)**

This function is used to convert a buffer from the input pixel encoding to another pixel encoding. For an explanation of the different encoding types see the pixel encoding feature description in the **Feature Reference pdf** . The converted image data will not contain any metadata therefore, if you require access to the metadata you will have to extract this from the input buffer as described in **Section [4.4](#page-36-0) [Metadata](#page-36-0)**. The following table provides a brief description of the parameters.

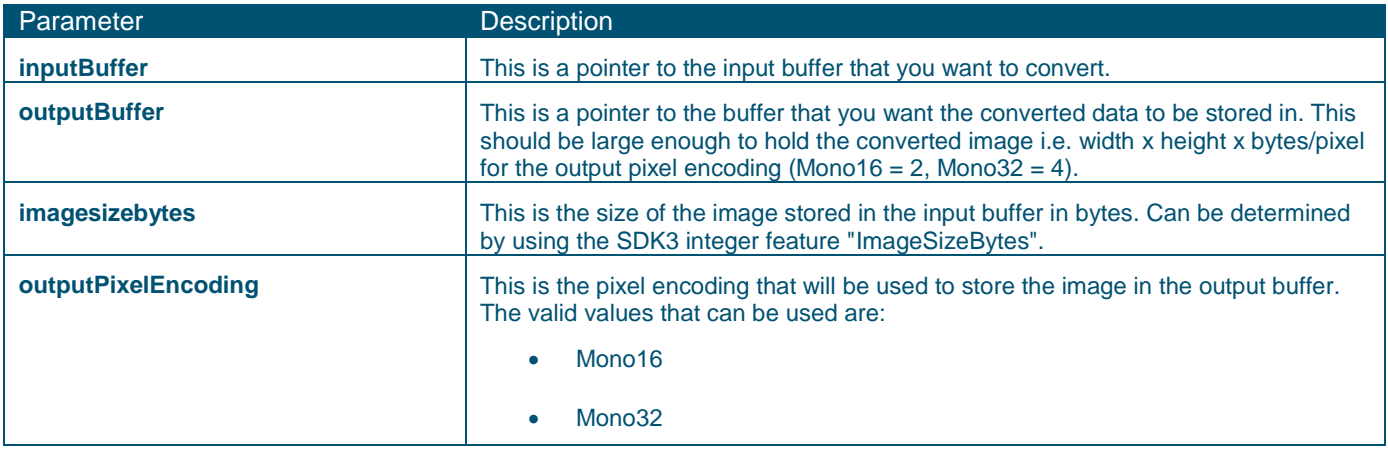

### The following table provides a brief description of the error codes that can be returned by the function:

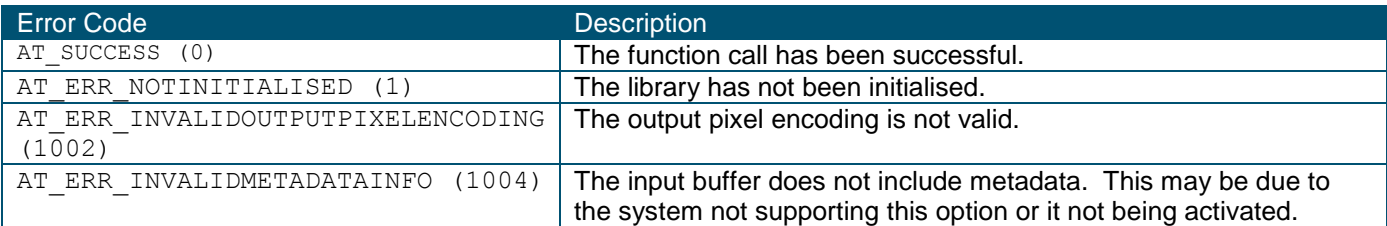

## <span id="page-53-1"></span>6.1.7. AT\_GETWIDTHFROMMETADATA

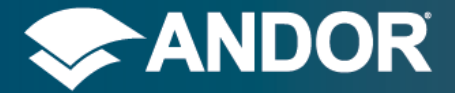

### int AT\_GetWidthFromMetadata(AT\_U8\* inputBuffer, AT\_64 imagesizebytes, AT\_64& width)

This function is used to retrieve the width of the image stored in the input buffer from the metadata of the image. For more information on the metadata, see the **Section [4.4](#page-36-0) [Metadata](#page-36-0)**. The following table provides a brief description of the parameters.

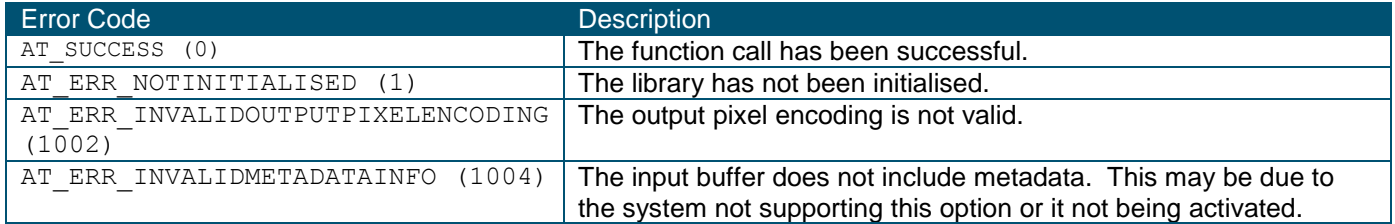

The following table provides a brief description of the error codes that can be returned by the function:

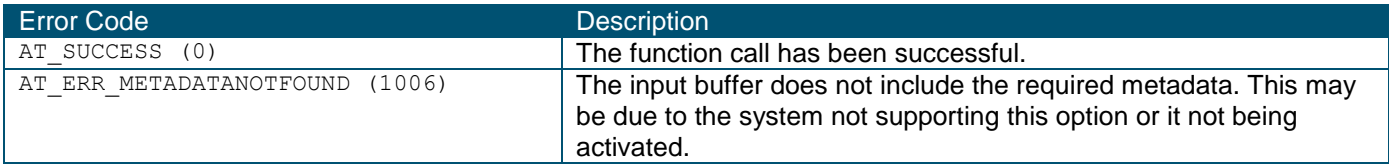

## <span id="page-54-0"></span>6.1.8. AT\_GETHEIGHTFROMMETADATA

int AT\_GetHeightFromMetadata(AT\_U8\* inputBuffer, AT\_64 imagesizebytes, AT\_64& height)

This function is used to retrieve the height of the image stored in the input buffer from the metadata of the image. For more information on the metadata, see the **Section [4.4](#page-36-0) [Metadata](#page-36-0)**. The following table provides a brief description of the parameters.

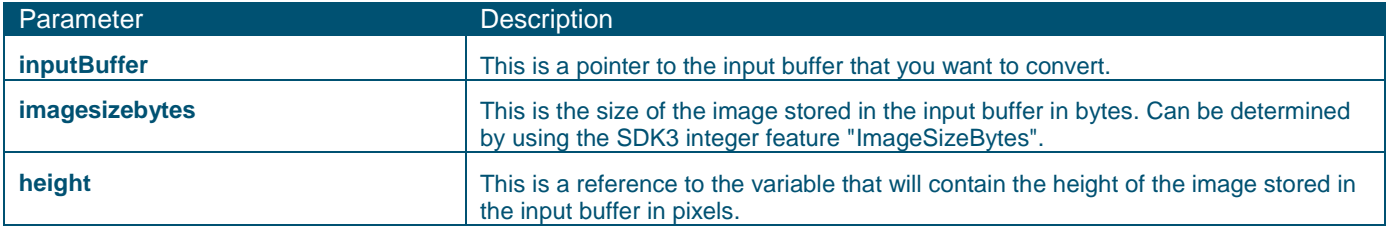

### The following table provides a brief description of the error codes that can be returned by the function:

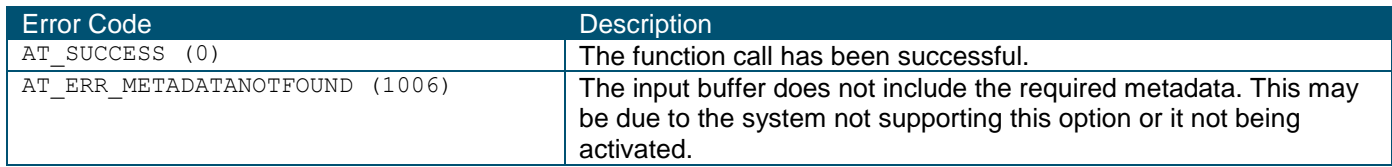

### <span id="page-54-1"></span>6.1.9. AT\_GETSTRIDEFROMMETADATA

int AT GetStrideFromMetadata(AT\_U8\* inputBuffer, AT\_64 imagesizebytes, AT\_64& stride)

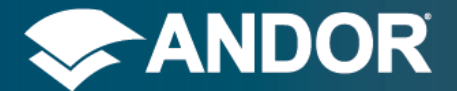

This function is used to retrieve the number of bytes/line for the image stored in the input buffer from the metadata of the image. For more information on the metadata, see the **Section [4.4](#page-36-0) [Metadata](#page-36-0)**. The following table provides a brief description of the parameters.

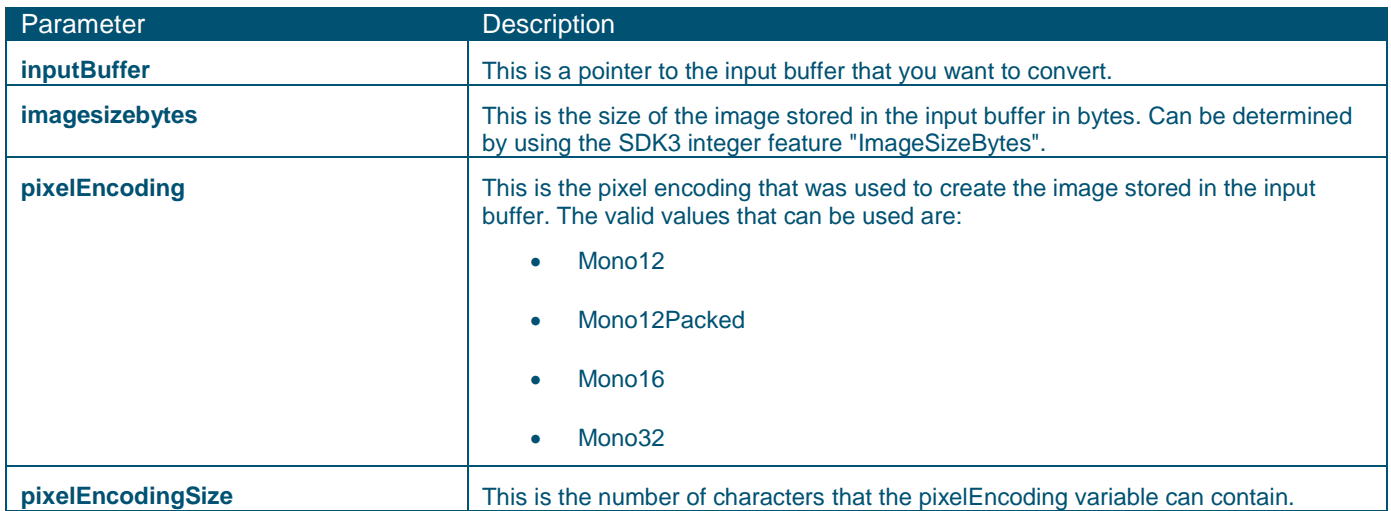

The following table provides a brief description of the error codes that can be returned by the function:

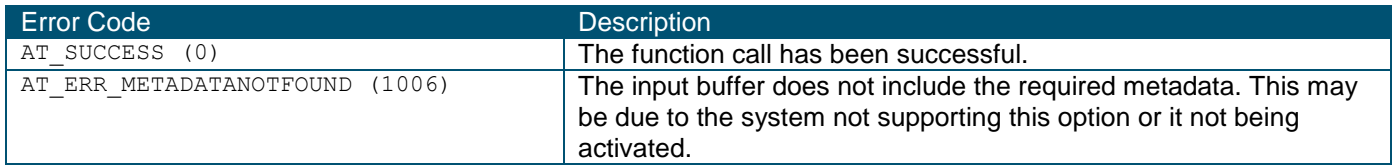

## <span id="page-55-0"></span>6.1.10. AT\_GETPIXELENCODINGFROMMETADATA

int AT GetPixelEncodingFromMetadata(AT\_U8\* inputBuffer, AT\_64 imagesizebytes, AT\_WC\* pixelEncoding, AT\_U8 pixelEncodingSize)

This function is used to retrieve the pixel encoding of the image stored in the input buffer from the metadata of the image. For an explanation of the different encoding types see the pixel encoding feature description in the **Feature Reference pdf**. For more information on the metadata, see the **Section [4.4](#page-36-0) [Metadata](#page-36-0)**. The following table provides a brief description of the parameters.

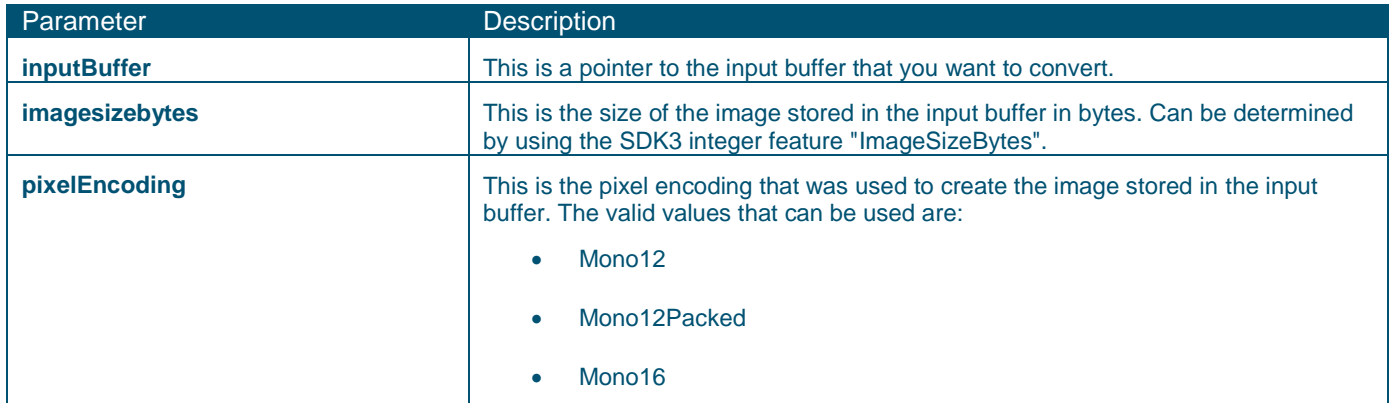

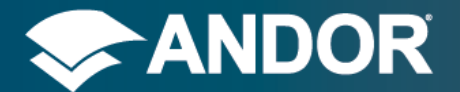

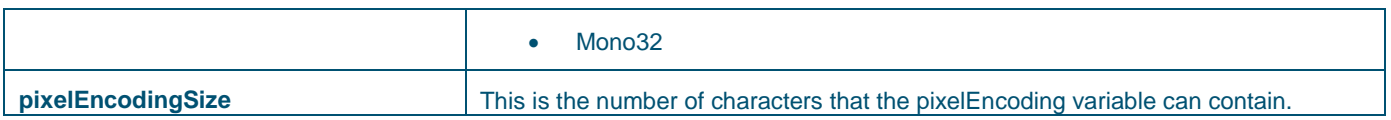

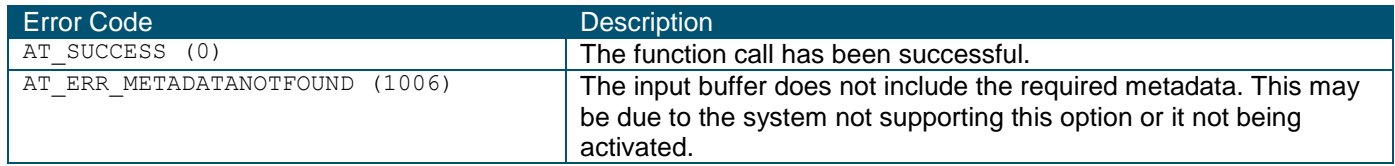

## <span id="page-56-0"></span>6.1.11. AT GETTIMESTAMPFROMMETADATA

int AT GetTimeStampFromMetadata(AT U8\* inputBuffer, AT 64 imagesizebytes, AT 64& timeStamp)

This function is used to retrieve the timestamp of the image stored in the input buffer from the metadata of the image. For more information on the metadata, see the **Section [4.4](#page-36-0) [Metadata](#page-36-0)**. The following table provides a brief description of the parameters.

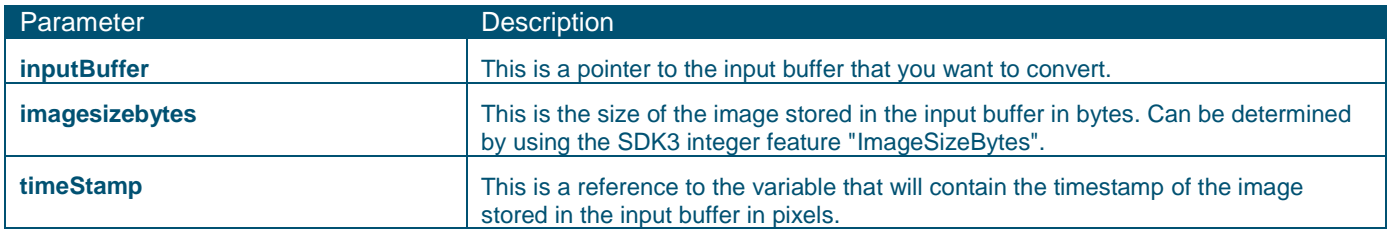

### The following table provides a brief description of the error codes that can be returned by the function:

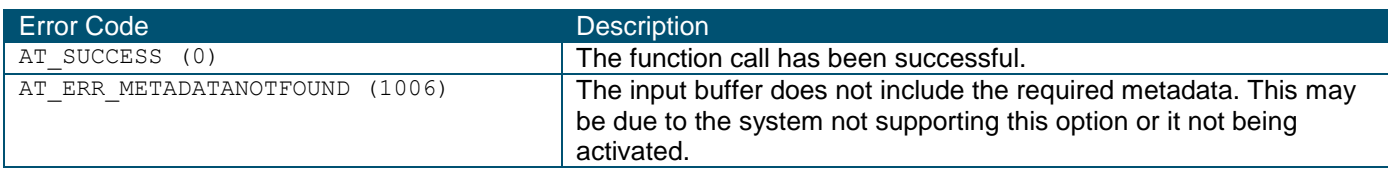

## <span id="page-56-1"></span>6.1.12. AT\_GETIRIGFROMMETADATA

int AT\_GetIRIGFromMetadata(AT\_U8\* inputBuffer, AT\_64 imagesizebytes, AT\_64\* seconds, AT  $64*$  minutes, AT  $64*$  hours, AT  $64*$  days, AT  $64*$  years)

This function is used to retrieve the IRIG timestamp of the image stored in the input buffer from the metadata of the image. For more information on the metadata, see the **Section [4.4](#page-36-0) [Metadata](#page-36-0)**. The following table provides a brief description of the parameters.

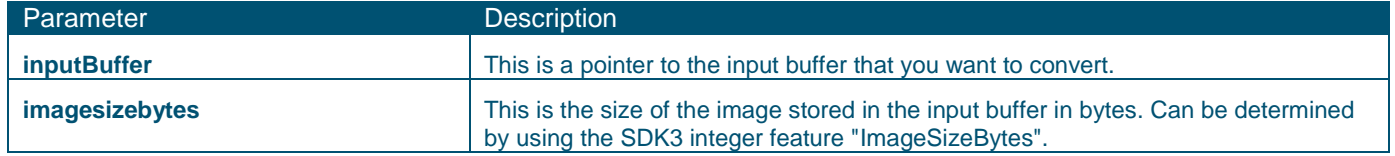

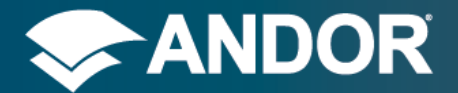

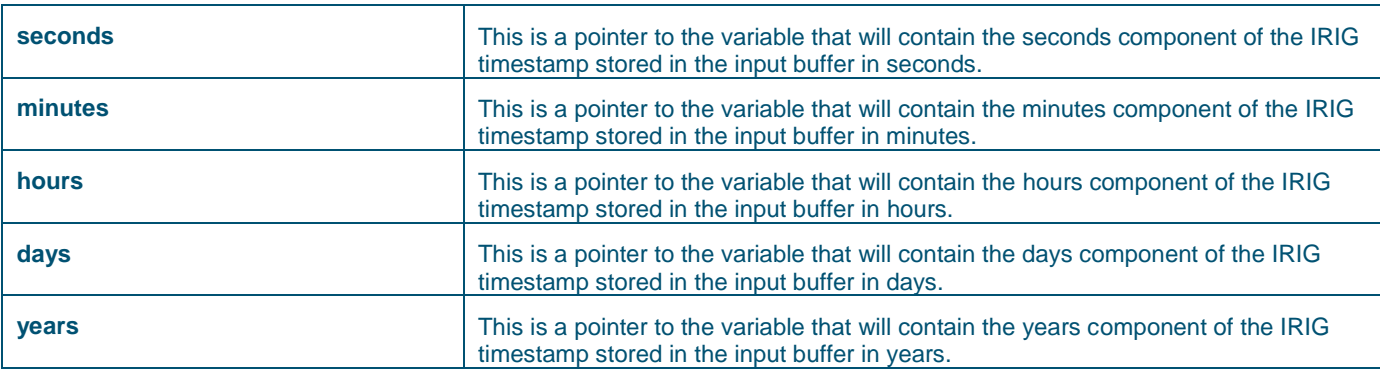

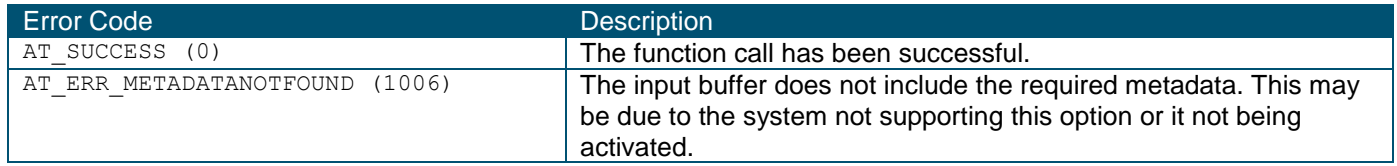

## <span id="page-57-0"></span>6.1.13. AT\_GETEXTENDEDIRIGFROMMETADATA

int AT GetExtendedIRIGFromMetadata(AT U8\* inputBuffer, AT 64 imagesizebytes, AT 64 clockfrequency, double\* nanoseconds,  $AT_64*$  seconds, AT  $64*$  minutes, AT  $64*$  hours, AT  $64*$  days, AT  $64*$  years)

This function is used to retrieve the extended IRIG timestamp of the image stored in the input buffer from the metadata of the image. We use an internal clock to add nanosecond precision to the IRIG timestamp. This feature is not part of the IRIG standard. For more information on the metadata, see the **Section [4.4](#page-36-0) [Metadata](#page-36-0)**. The following table provides a brief description of the parameters.

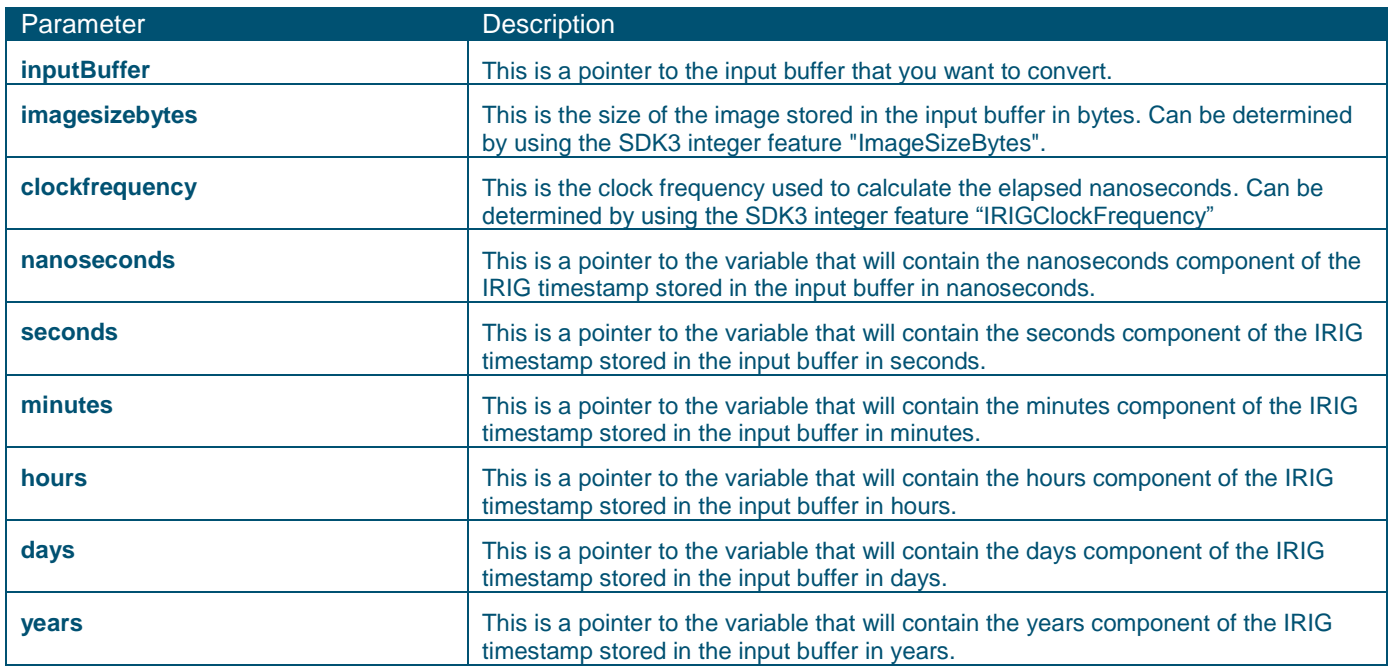

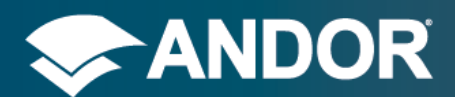

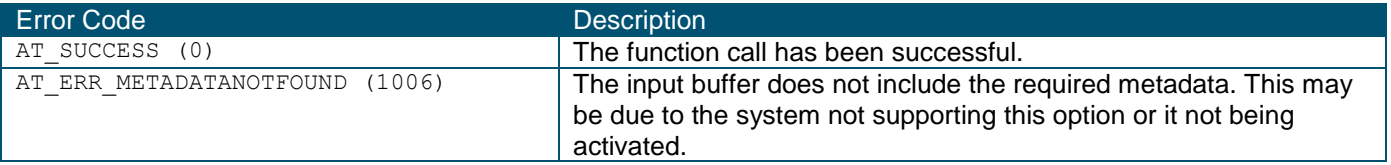

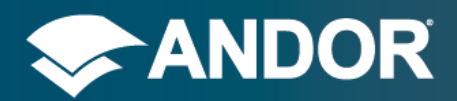

## **APPENDIX A sCMOS Feature Quick Reference**

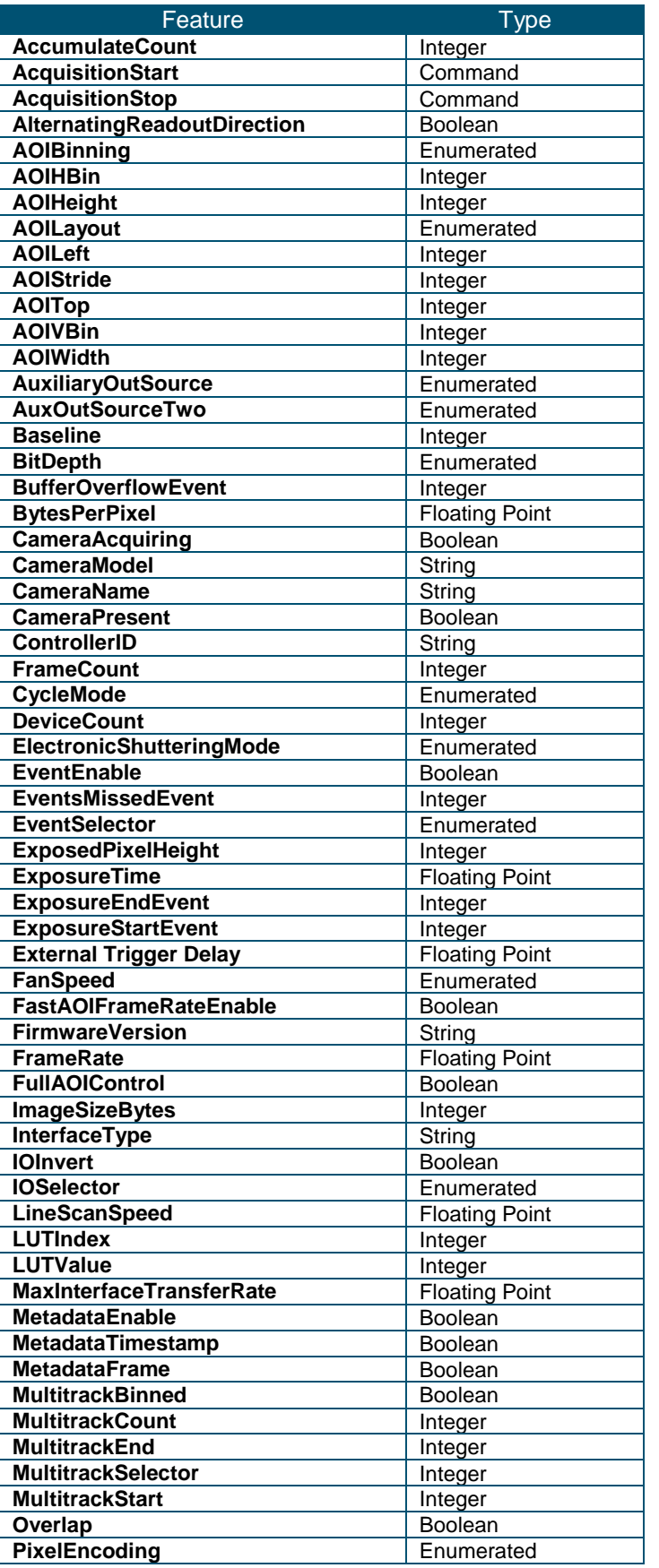

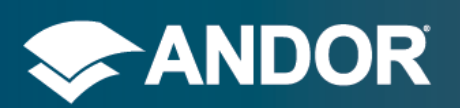

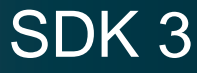

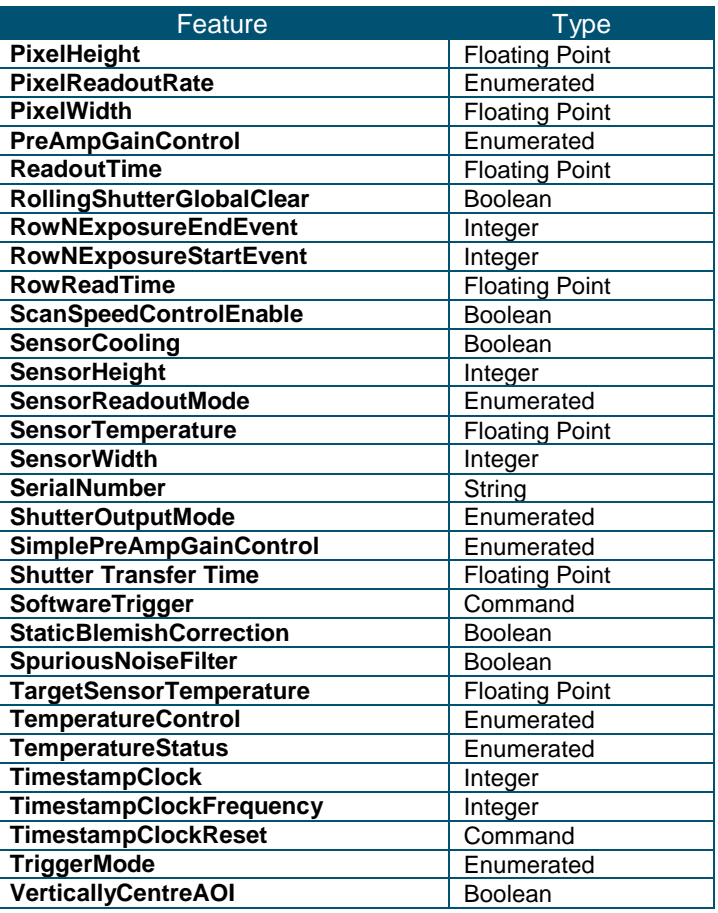

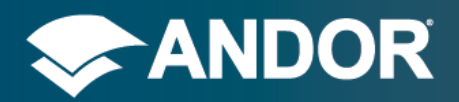

## **APPENDIX B Apogee Feature Quick Reference**

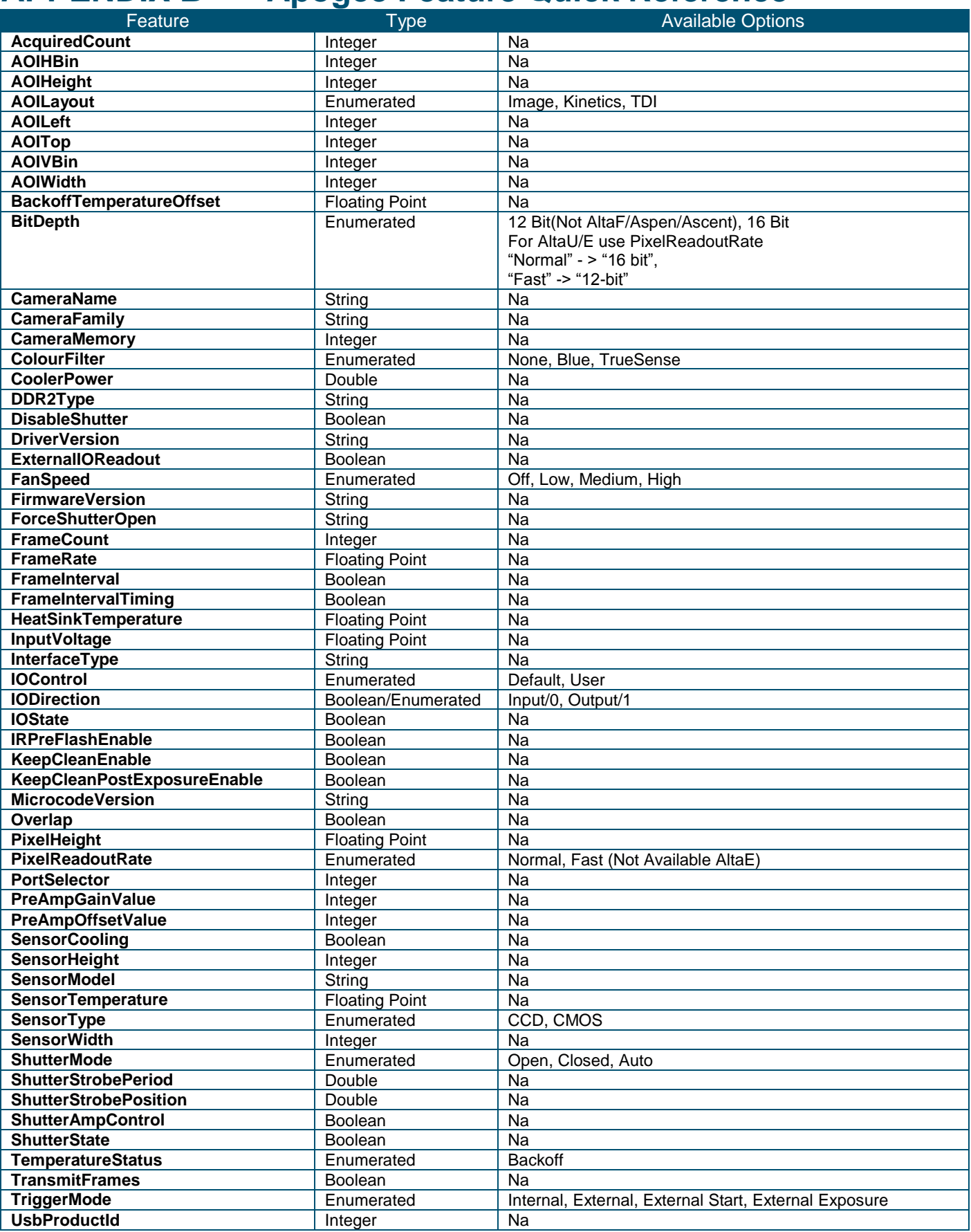

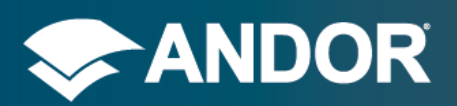

# SDK 3

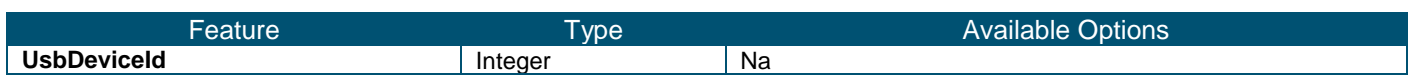

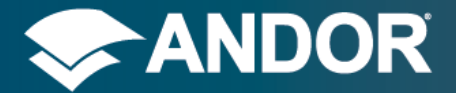

## **APPENDIX C Function Quick Reference**

int AT\_InitialiseLibrary**();** int AT\_FinaliseLibrary**();**

int AT\_Open**(**int DeviceIndex**,** AT\_H**\*** Handle**);** int AT\_OpenDevice**(**AT\_WC**\*** Device**,** AT\_H**\*** Handle**);** int AT\_Close**(**AT\_H Hndl**);**

**typedef** int **(\***FeatureCallback**)(**AT\_H Hndl**,** AT\_WC**\*** Feature**,** void**\*** Context**);** int AT\_RegisterFeatureCallback**(**AT\_H Hndl**,** AT\_WC**\*** Feature**,** FeatureCallback EvCallback**,** void**\*** Context**);** int AT\_UnregisterFeatureCallback**(**AT\_H Hndl**,** AT\_WC**\*** Feature**,** FeatureCallback EvCallback**,** void**\*** Context**);**

int AT\_IsImplemented**(**AT\_H Hndl**,** AT\_WC**\*** Feature**,** AT\_BOOL**\*** Implemented**);** int AT\_IsReadOnly**(**AT\_H Hndl**,** AT\_WC**\*** Feature**,** AT\_BOOL**\*** ReadOnly**);** int AT\_IsReadable**(**AT\_H Hndl**,** AT\_WC**\*** Feature**,** AT\_BOOL**\*** Readable**);** int AT\_IsWritable**(**AT\_H Hndl**,** AT\_WC**\*** Feature**,** AT\_BOOL**\*** Writable**);**

int AT\_SetInt**(**AT\_H Hndl**,** AT\_WC**\*** Feature**,** AT\_64 Value**);** int AT\_GetInt**(**AT\_H Hndl**,** AT\_WC**\*** Feature**,** AT\_64 **\*** Value**);** int AT\_GetIntMax**(**AT\_H Hndl**,** AT\_WC**\*** Feature**,** AT\_64 **\*** MaxValue**);** int AT\_GetIntMin**(**AT\_H Hndl**,** AT\_WC**\*** Feature**,** AT\_64 **\*** MinValue**);**

int AT\_SetFloat**(**AT\_H Hndl**,** AT\_WC**\*** Feature**,** double Value**);** int AT\_GetFloat**(**AT\_H Hndl**,** AT\_WC**\*** Feature**,** double **\*** Value**);** int AT\_GetFloatMax**(**AT\_H Hndl**,** AT\_WC**\*** Feature**,** double **\*** MaxValue**);** int AT\_GetFloatMin**(**AT\_H Hndl**,** AT\_WC**\*** Feature**,** double **\*** MinValue**);**

int AT\_SetBool**(**AT\_H Hndl**,** AT\_WC**\*** Feature**,** AT\_BOOL Value**);** int AT\_GetBool**(**AT\_H Hndl**,** AT\_WC**\*** Feature**,** AT\_BOOL**\*** Value**);**

int AT\_SetEnumIndex**(**AT\_H Hndl**,** AT\_WC**\*** Feature**,** int Value**);** int AT\_SetEnumString**(**AT\_H Hndl**,** AT\_WC**\*** Feature**,** AT\_WC**\*** String**);** int AT\_GetEnumIndex**(**AT\_H Hndl**,** AT\_WC**\*** Feature**,** int**\*** Value**);** int AT\_GetEnumCount**(**AT\_H Hndl**,** AT\_WC**\*** Feature**,** int**\*** Count**);** int AT\_IsEnumIndexAvailable**(**AT\_H Hndl**,** AT\_WC**\*** Feature**,** int Index**,** AT\_BOOL**\*** Available**);** int AT\_IsEnumIndexImplemented**(**AT\_H Hndl**,** AT\_WC**\*** Feature**,** int Index**,** AT\_BOOL**\*** Implemented**);** int AT\_GetEnumStringByIndex**(**AT\_H Hndl**,** AT\_WC**\*** Feature**,** int Index**,** AT\_WC**\*** String**,** int StringLength**);**

int AT\_Command**(**AT\_H Hndl**,** AT\_WC**\*** Feature**);**

int AT\_SetString**(**AT\_H Hndl**,** AT\_WC**\*** Feature**,** AT\_WC**\*** Value**);** int AT\_GetString**(**AT\_H Hndl**,** AT\_WC**\*** Feature**,** AT\_WC**\*** Value**,** int StringLength**);** int AT\_GetStringMaxLength**(**AT\_H Hndl**,** AT\_WC**\*** Feature**,** int**\*** MaxStringLength**);**

<span id="page-63-0"></span>int AT\_QueueBuffer**(**AT\_H Hndl**,** AT\_U8 **\*** Ptr**,** int PtrSize**);** int AT\_WaitBuffer**(**AT\_H Hndl**,** AT\_U8 **\*\*** Ptr**,** int**\*** PtrSize**,** unsigned int Timeout**);** int AT\_Flush**(**AT\_H Hndl**);**

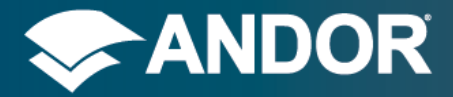

SDK 3

## **APPENDIX D Code Listing for Tutorial**

```
#include "atcore.h"
int main(int argc, char* argv[])
{
  int i_returnCode;
 AT H \overline{H}ndl;
  int i_cameraIndex = 2;
  i_returnCode = AT_InitialiseLibrary( );
  if (i_returnCode == AT_SUCCESS) {
     i_returnCode = AT_Open ( i_cameraIndex, &Hndl );
    AT_WC ExpFeatureName[] = L"Exposure Time";
    double d_newExposure = 0.02;
     i_returnCode = AT_SetFloat ( Hndl, ExpFeatureName, d_newExposure);
     if (i_returnCode == AT_SUCCESS) {
      //it has been set
      double d_actualExposure;
       i_returnCode = AT_GetFloat ( Hndl, ExpFeatureName, &d_actualExposure);
       if (i_returnCode == AT_SUCCESS) {
         //the actual exposure being used is d_actualExposure
        AT_64 ImageSizeBytes;
        AT_GetInt( Hndl, L"Image Size Bytes", &ImageSizeBytes);
         //cast to prevent warnings
         int i_imageSize = static_cast<int>(ImageSizeBytes);
         unsigned char* gblp_Buffer = new unsigned char[i_imageSize+8];
         unsigned char* pucAlignedBuffer = reinterpret_cast<unsigned char*>(
(reinterpret_cast<unsigned long>( gblp_Buffer ) + 7 ) & ~0x7);
         i_returnCode = AT_QueueBuffer(Hndl, pucAlignedBuffer, i_imageSize);
         if (i_returnCode == AT_SUCCESS) {
           i_returnCode = AT_Command(Hndl, L"Acquisition Start");
           if (i_returnCode == AT_SUCCESS) {
             unsigned char* pBuf;
             int BufSize;
             i_returnCode = AT_WaitBuffer(Hndl, &pBuf, &BufSize, 10000);
            \overline{\textbf{i}f} ( i returnCode \overline{\textbf{i}} == AT SUCCESS) {
               //successfully got image
               if (pBuf == pucAlignedBuffer) {
                 //check pixel encoding to confirm format of data stream and process
 }
               else {
                 //Error buffer pointer incorrect from AT_WaitBuffer
 }
 }
             else {
              //error with AT WaitBuffer, analyse i returnCode
 }
 }
           AT_Command(Hndl, L"Acquisition Stop");
           AT_Flush(Hndl );
         }
       }
```
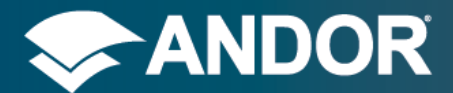

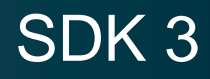

```
 i_returnCode = AT_Close ( Hndl );
        if (i_returnCode != AT_SUCCESS) {
         // error closing handle
        }
     }
   }
   i_returnCode = AT_FinaliseLibrary( );
  \overline{\textbf{if}} (i_returnCode \overline{\textbf{!}} = AT_SUCCESS) {
     //Error FinaliseLibrary
   }
  return 0;
}
```
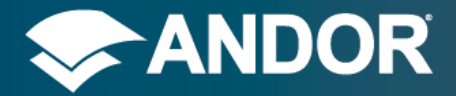

## **APPENDIX E Conversion between char\* and AT\_WC**

The following code shows an example of how to convert a char\* null terminated string to the equivalent wide character string.

```
#include "stdlib.h"
char szStr[512];
AT_WC wcszStr[512];
mbstowcs(wcszStr, szStr, 512);
```
and from wide character string to char\*

#include "stdlib.h" char szStr**[**512**];** AT\_WC wcszStr**[**512**];** wcstombs**(**szStr**,** wcszStr**,** 512**);**